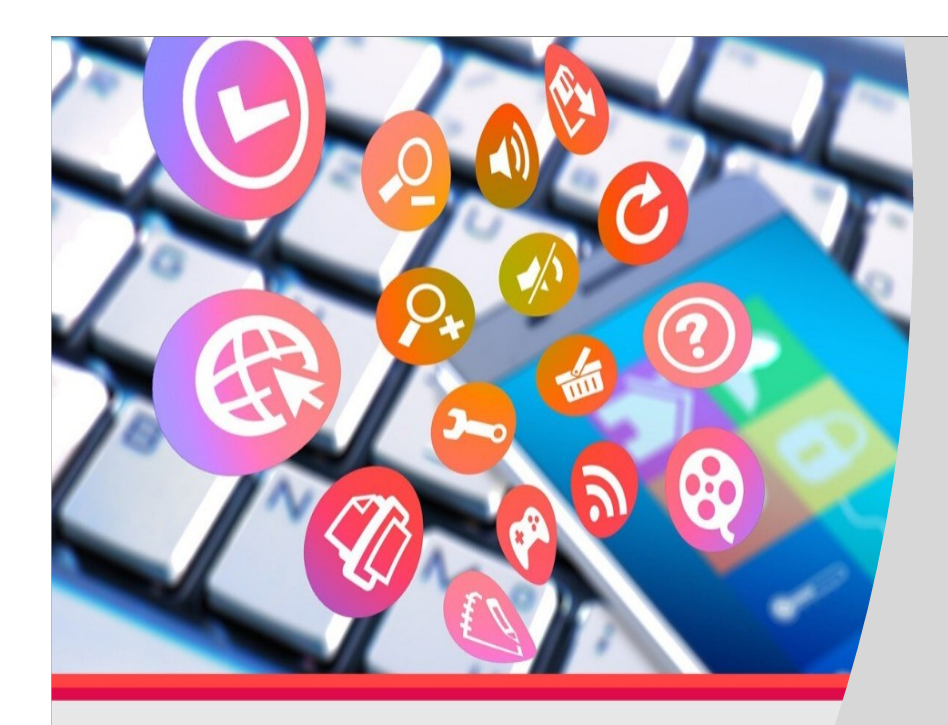

# **INOVAÇÕES PEDAGÓGICAS COM O USO DA TECNOLOGIA:**

ferramentas tecnológicas para o ensin e aprendizagem em tempos de Covid

UFFSon-line

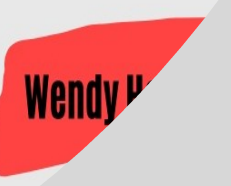

FERRAMENTAS TECNOLÓGICAS PARA O ENSINO E APRENDIZAGEM EM TEMPOS DE COVID-19

Wendy Haddad Carraro Professora do Curso de Ciências Contábeis da UFRGS 05/08 \* 18H Wendy Wendy.carraro@ufrgs.br

Está sendo gravada

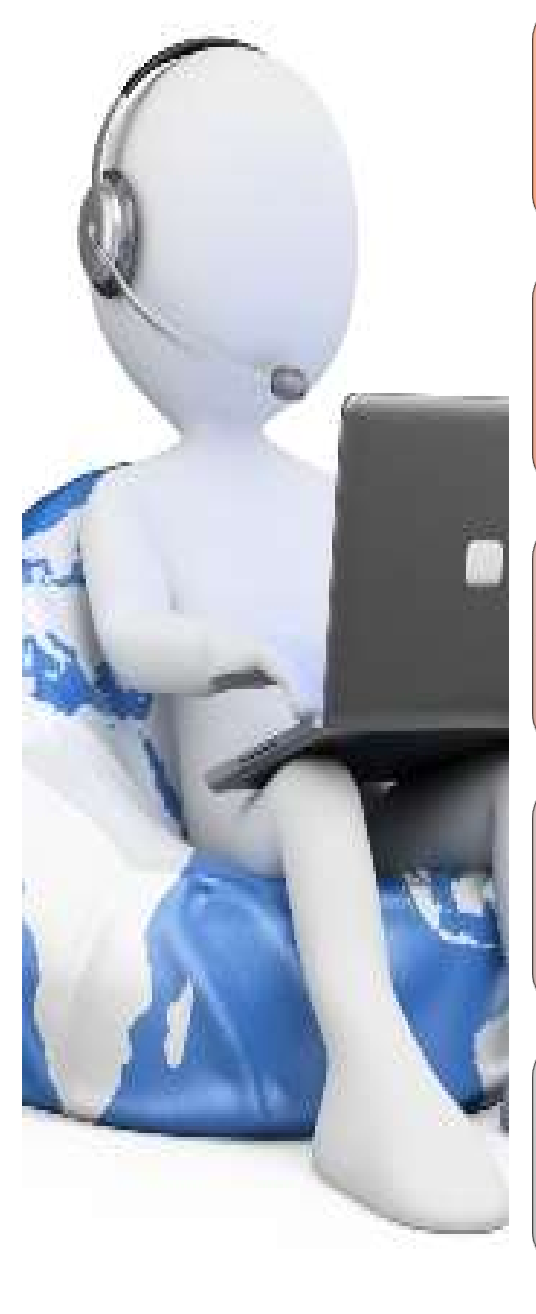

Como participar nesta webaula (mesmo<br>que assista a gravação): que assista a gravação): Como participar nesta webaula (mesmo<br>que assista a gravação):<br>Acompanhar ativamente; **Como participar nesta webaula (mesmo<br>
que assista a gravação):<br>
Acompanhar ativamente;<br>
Realizar as atividades, individualmente,<br>
no decorrer da aula;** 

no decorrer da aula;

Fazer anotações durante a aula; entrega das anotações em uma TAREFA no Moodle. Realizar as atividades, individualmente,<br>no decorrer da aula;<br>Fazer anotações durante a aula; entrega<br>das anotações em uma TAREFA no<br>Moodle.<br>Utilizar os recursos (bate-papo) da<br>Webconferência para fazer<br>questionamentos e i

Utilizar os recursos (bate-papo) da questionamentos e interações.

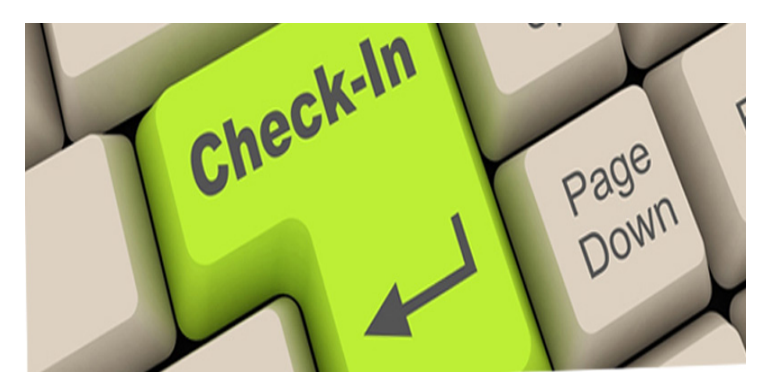

Go to www.menti.com and use the code 29 09 03

# Qual seu nome e seu curso

https://www.menti.com/chexzq7w4j

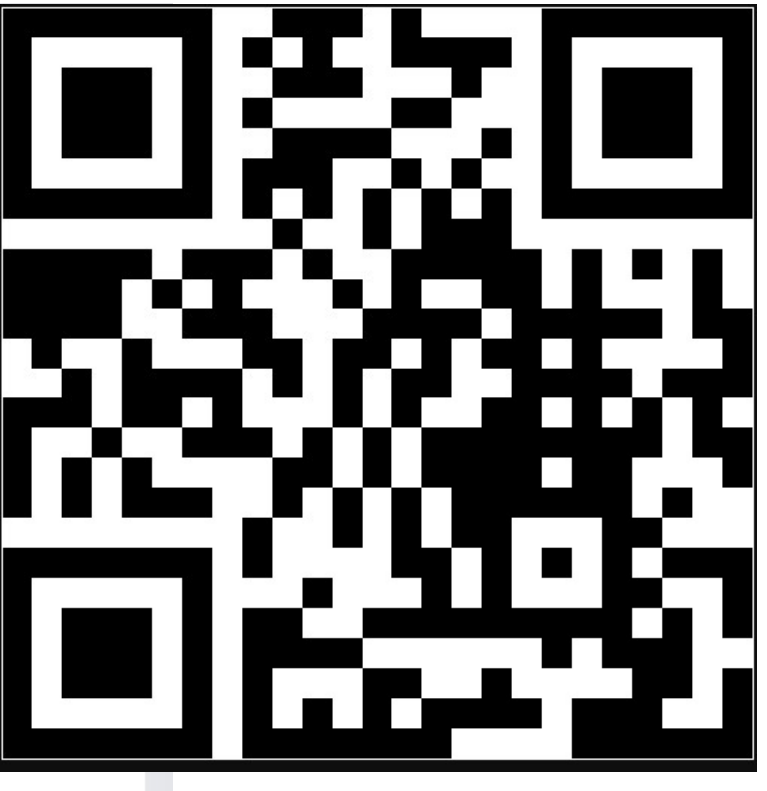

 $\,0\,$ Â

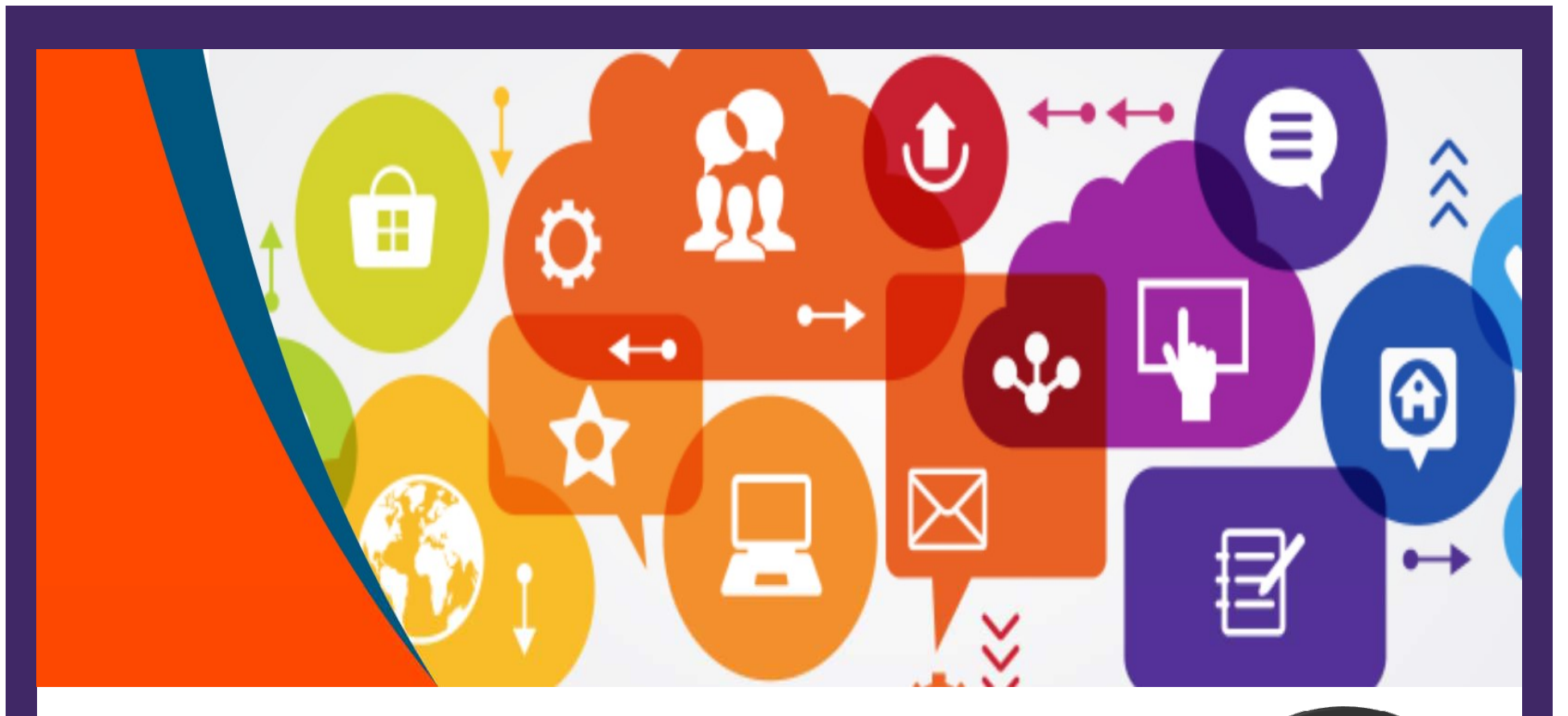

- 
- **EMPREENDEDORISMO NO ENSINO** 
	- **METODOLOGIAS ATIVAS**
- PRÁTICAS PEDAGÓGICAS INOVATIVAS

**Aulas presenciais** 

**Aulas EaD** 

# Dicas Gerais

- cronograma das suas aulas;
- **Dicas C**<br>1. Faça o planejamento do<br>**cronograma** das suas aulas;<br>2. Defina os **recursos** e **atividades**<br>que serão propostos em cada uma **Dicas Ge**<br>
2. Faça o planejamento do<br> **cronograma** das suas aulas;<br>
2. Defina os **recursos e atividades**<br>
que serão propostos em cada uma<br>
das aulas;<br>
3. Selecione aquelas que você se<br>
<sup>9.</sup> que serão propostos em cada uma das aulas; 3. Selecione aquelas que você se
- sente mais confortável em utilizar;
- **DICAS G**<br>
1. Faça o planejamento do<br>
cronograma das suas aulas;<br>
2. Defina os recursos e atividades<br>
que serão propostos em cada uma<br>
das aulas;<br>
3. Selecione aquelas que você se<br> **sente mais confortável** em utilizar;<br>
4. aluno cumprir com combinação de atividades;
- 1. Faça o planejamento do<br>
cronograma das suas aulas;<br>
2. Defina os recursos e atividades as<br>
que serão propostos em cada uma<br>
das aulas;<br>
3. Selecione aquelas que você se<br>
sente mais confortável em utilizar;<br>
4. Você pode participação dos estudantes, participação dos estudantes,<br>promova **atividades com registro e** mais da contra entrega, em todas as aulas. É uma forma de garantir presença e participação, além de validar o entendimento. sente mais confortável em utilizar;<br>
4. Você pode estruturar trilhas para o<br>
aluno cumprir com combinação de<br>
atividades;<br>
5. Para acompanhar e engajar a<br>
participação dos estudantes,<br>
promova **atividades com registro e<br>
e**
- não utilize todas juntas;
- com a proposta de cada aula;
- **Gerais**<br>7. Estime o tempo de dedicação dos alunos<br>6. Estime o tempo de dedicação dos alunos<br>6. Se você não quer fazer vídeos, busque<br>alternativas, há muitos conteúdos bem<br>alternativas, há muitos conteúdos bem **Gerais**<br> **Se você não quer fazer vídeos, busque<br>
alternativas, há muitos conteúdos bem<br>
elaborados e disponíveis;<br>
9. Muitas ferramentas aqui apresentadas<br>
podom/dovem sor compartilhadas con os** alternativas, há muitos conteúdos bem elaborados e disponíveis;
- **Gerais Ferramentalista ferramentalista ferramentalista ferramentalista (Se você não quer fazer vídeos, busque<br>alternativas, há muitos conteúdos bem<br>elaborados e disponíveis;<br>9. Muitas ferramentas aqui apresentadas<br>podem/d** podem/devem ser compartilhadas com os estudantes, pois são formas que eles próprios poderão utilizar para organizar seus estudos! 10. Se você não que dedicação dos alunos<br>
20. Se você não quer fazer vídeos, busque<br>
20. Se você não quer fazer vídeos, busque<br>
20. Muitas ferramentar aqui apresentadas<br>
20. Muitas ferramentar aqui apresentadas<br>
20. Muitas 7. Estime o tempo de dedicação dos alunos<br>
com a proposta de cada aula;<br>
8. Se você não quer fazer vídeos, **busque**<br> **alternativas, há muitos** conteúdos bem<br>
elaborados e disponíveis;<br>
9. Muitas ferramentas aqui **apresenta** atternativas, na muitos conteduos bem<br>
elaborados e disponíveis;<br>
9. Muitas ferramentas aqui **apresentadas**<br> **podem/devem ser compartilhadas** com os<br>
estudantes, pois são formas que eles<br> **próprios poderão utilizar para or**
- colega para testar e validar. Inclua ele na sua turma!
- quem sabe você terá um guia de referência para o futuro: #eufizisto!!!
- sabe, tudo é novo, estamos todos aprendendo e nos ajudando. É novo para o professor, é novo para o aluno, é novo para todos. Busque ajuda (wendy.carraro@ufrgs.br)

# De arrancada

- Envio deste material por link, garanta o material que seu aluno precisa ter em mãos antes da aula.
- Nos Slides com este símbolo  $\blacksquare$  há o link de um vídeo, explicando "como" ou mostrando detalhes da ferramenta. Não se preocupe em olhar tudo agora, o material é seu também. Consulte e explore melhor no decorrer do seu tempo.
	- Estes vídeos também estão disponíveis no meu canal do Youtube Wendy Ensina (muito humilde). Inscreva-se, pois vou postar lá outros tutoriais.

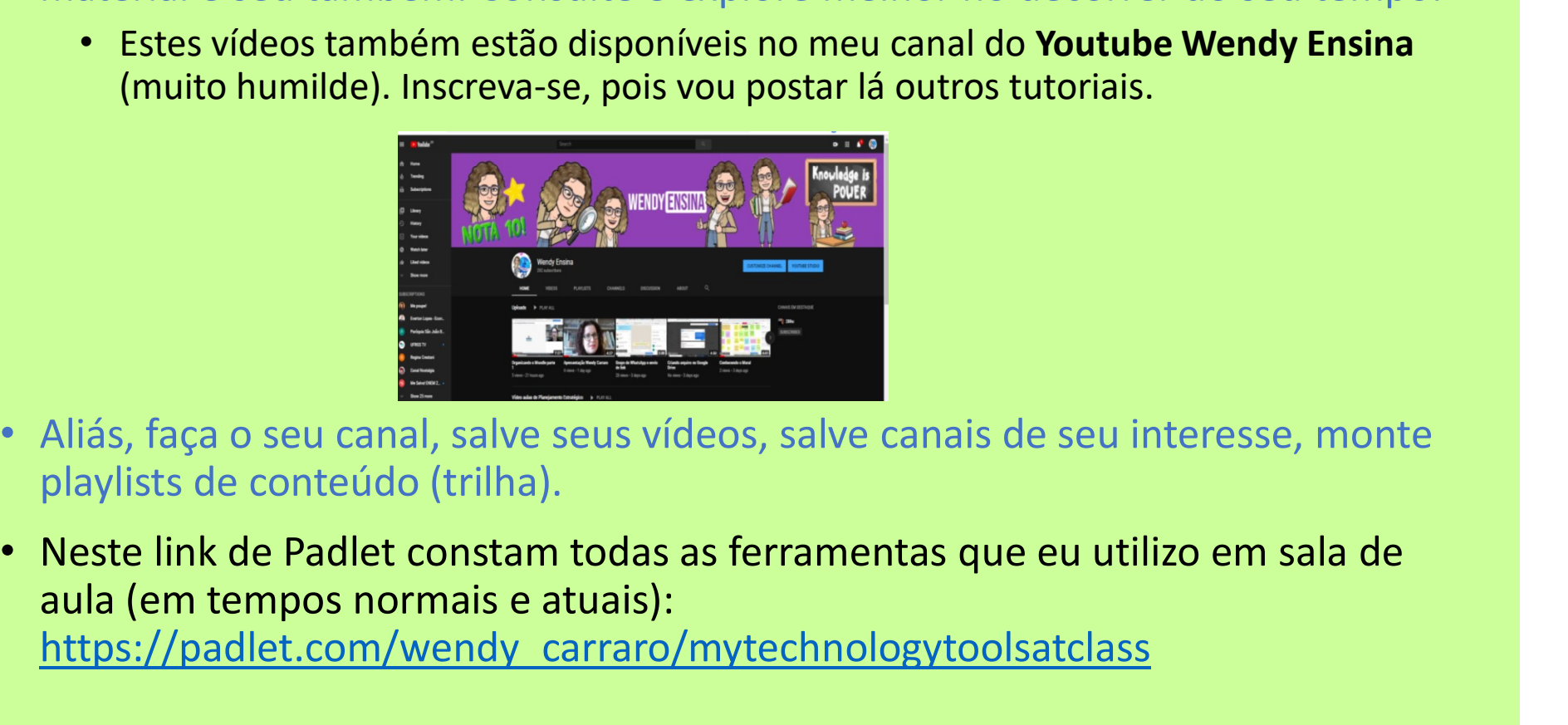

- Aliás, faça o seu canal, salve seus vídeos, salve canais de seu interesse, monte playlists de conteúdo (trilha).
- aula (em tempos normais e atuais):

https://padlet.com/wendy\_carraro/mytechnologytoolsatclass

# https://www.ufrgs.br/escoladeadministra

cao/sospme/

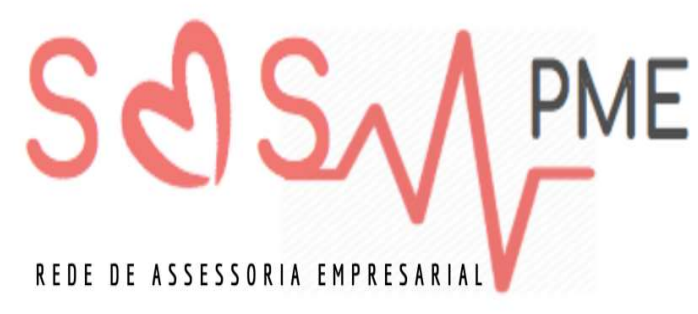

# CONTRA OS EFEITOS DO COVID-19 EM PEQUENAS E MÉDIAS EMPRESAS

https://padlet.com/sosphilled the community and the cost of the Represent Cost (Carling Representation Closs, Carlie Ruppenthal, Daniela, Oniela, Carling Caranto e Advance<br>The participants caracters assess the community an

Inscrições de ideias e voluntários para o projeto: mantaga possíveis mentos são feitos por ciclos e, a proses de citos a para de cada vez, são selecionadas cer-<br>In segundo a para o projeto: de cada vez, são selecionadas ce https://forms.gle/XzByCty6geGVdhnF7

Inscrições de empresas: https://forms.gle/wk6PHKhSiVXGwzQK8

# Projeto SOS-PME presta assessoria para empresas impactadas pela pandemia

Professores da **UFRGS** criaram projeto para mobilizar alunos e auxiliar empresas

O projeto SOS-PME é uma rede de assessoria empresarial que visa apoiar as pequenas e médias empresas gaúchas impactadas pela pandemia do coronavirus A vice-coordenadora do projeto, Raquel Janissek-Muniz, conta que os professores da Escola de Administração da

Universidade Federal do Rio de ajudar as empresas a pensar formas de seguir operando e buscar alternativas possíveis

que encabecam o projeto

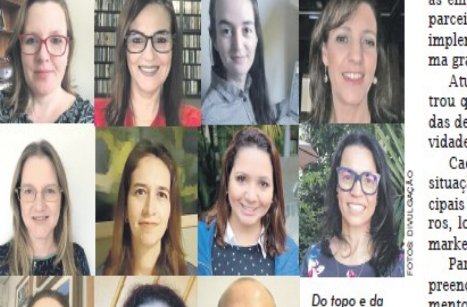

Daniela Brauner coordenadora **Raguel Janissek-**Muniz, vicecoordenadora: Fernanda

> Após a escolha da empresa, é realizada uma reunião virtual de sensibilização para escuta atenta, que visa identificar as

esquerda:

lidade de pós-atendimento com as empresas juniores e outros parceiros que podem ajudar a implementar as soluções de forma gratuita.

Atualmente o projeto registrou que 126 empresas, oriundas de diferentes ramos de atividades, pediram ajuda.

Cada uma apresenta uma situação especial, mas os principais problemas são financeiros. logísticos, de estratégia e marketing.

Para se inscrever, é preciso preencher formulário de atendimento no link abre.ai/sospme. Neste formulário, deve-se fornecer informações sobre a empresa, ramo de atividade, tempo de operação, resumo do problema que está enfrentando, en tre outros.

A vice-coordenadora já estima resultados, pois as empresas dão retornos positivos em relação à assessoria prestada. "Ajudamos a pensar em alternativas. Essas alternativas, mesmo simples, ajudam muito. Os empresários param para pensar a gestão da empresa, pois muitos

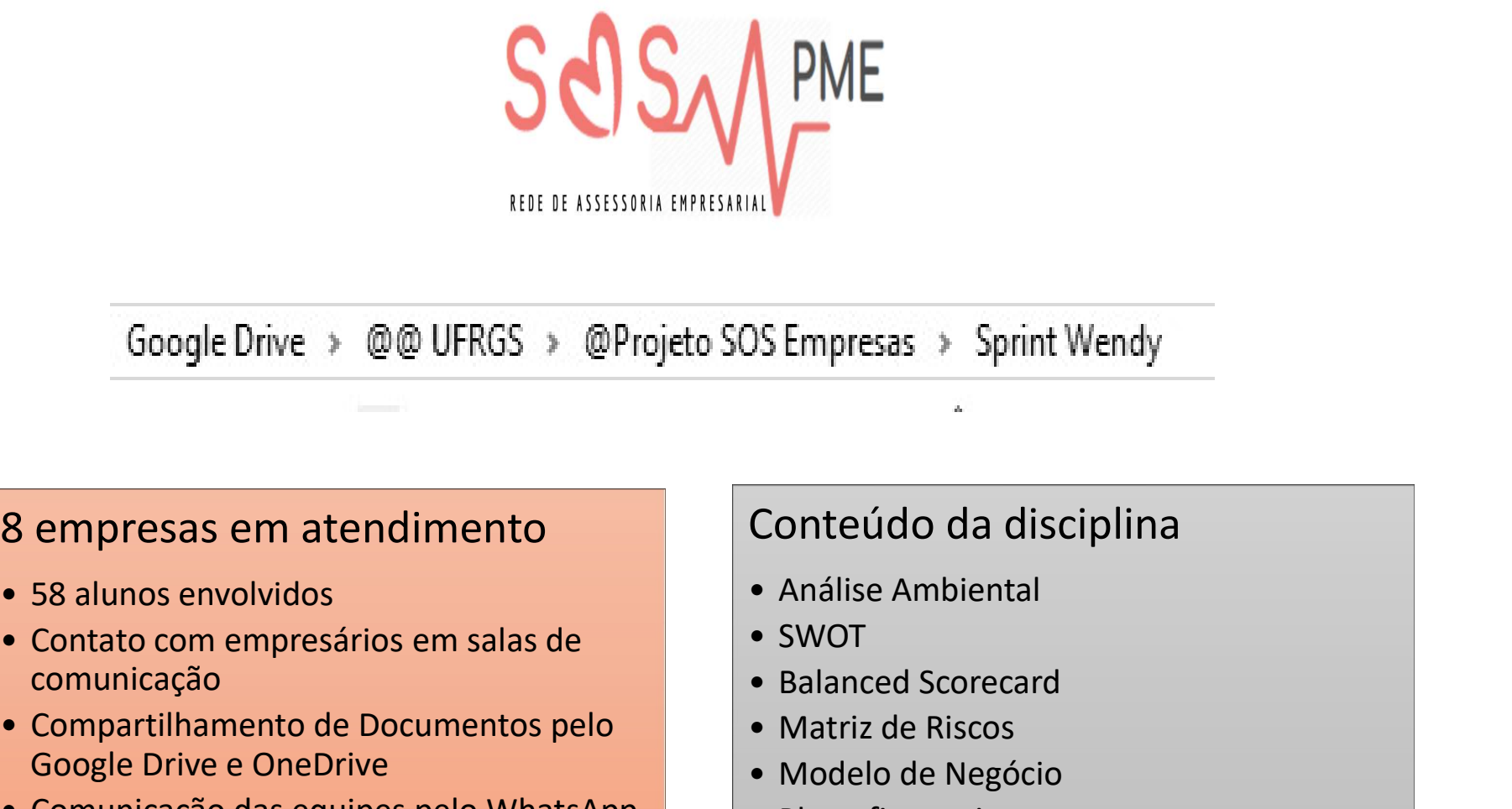

• Google Drive → @@ UFRGS → @Projeto SOS Empresas → Sp<br>
8 empresas em atendimento<br>
• S8 alunos envolvidos<br>
• Contato com empresários em salas de<br>
• Compartilhamento de Documentos pelo<br>
• Compartilhamento de Documentos pe <br>
S Empresas → Sprint Wendy<br>
Conteúdo da disciplina<br>
• Análise Ambiental<br>
• SWOT<br>
• Balanced Scorecard<br>
• Matriz de Riscos<br>
• Modelo de Negócio<br>
• Plano financeiro IS Empresas → Sprint Wendy<br>
• Conteúdo da disciplina<br>
• Análise Ambiental<br>
• SWOT<br>
• Balanced Scorecard<br>
• Matriz de Riscos<br>
• Modelo de Negócio<br>
• Plano financeiro • Modelo de Negócio<br>
• Modelo de Ambiental<br>
• Modelo de Negócio<br>
• Modelo de Negócio<br>
• Modelo de Negócio<br>
• Mano financeiro<br>
• Plano financeiro Conteúdo da disciplina<br>
• Análise Ambiental<br>
• Análise Ambiental<br>
• SWOT<br>
• Balanced Scorecard<br>
• Matriz de Riscos<br>
• Modelo de Negócio<br>
• Plano financeiro

# 8 empresas em atendimento

- 
- comunicação
- Contato com empresários em salas de Contato com empresários em salas de<br>
 Contato com empresários em salas de<br>
 Contato com empresários em salas de<br>
 Compartilhamento de Documentos pelo<br>
 Contato com empresários em s • Comparison de Drive (1990)<br>• Contato com empresários em salas de<br>• Contato com empresários em salas de<br>• Compartilhamento de Documentos pelo<br>• Compartilhamento de Documentos pelo<br>• Comunicação das equipes pelo WhatsApp<br>• Google Drive e OneDrive
- 

# Conteúdo da disciplina

- 
- 
- 
- 
- 
- 

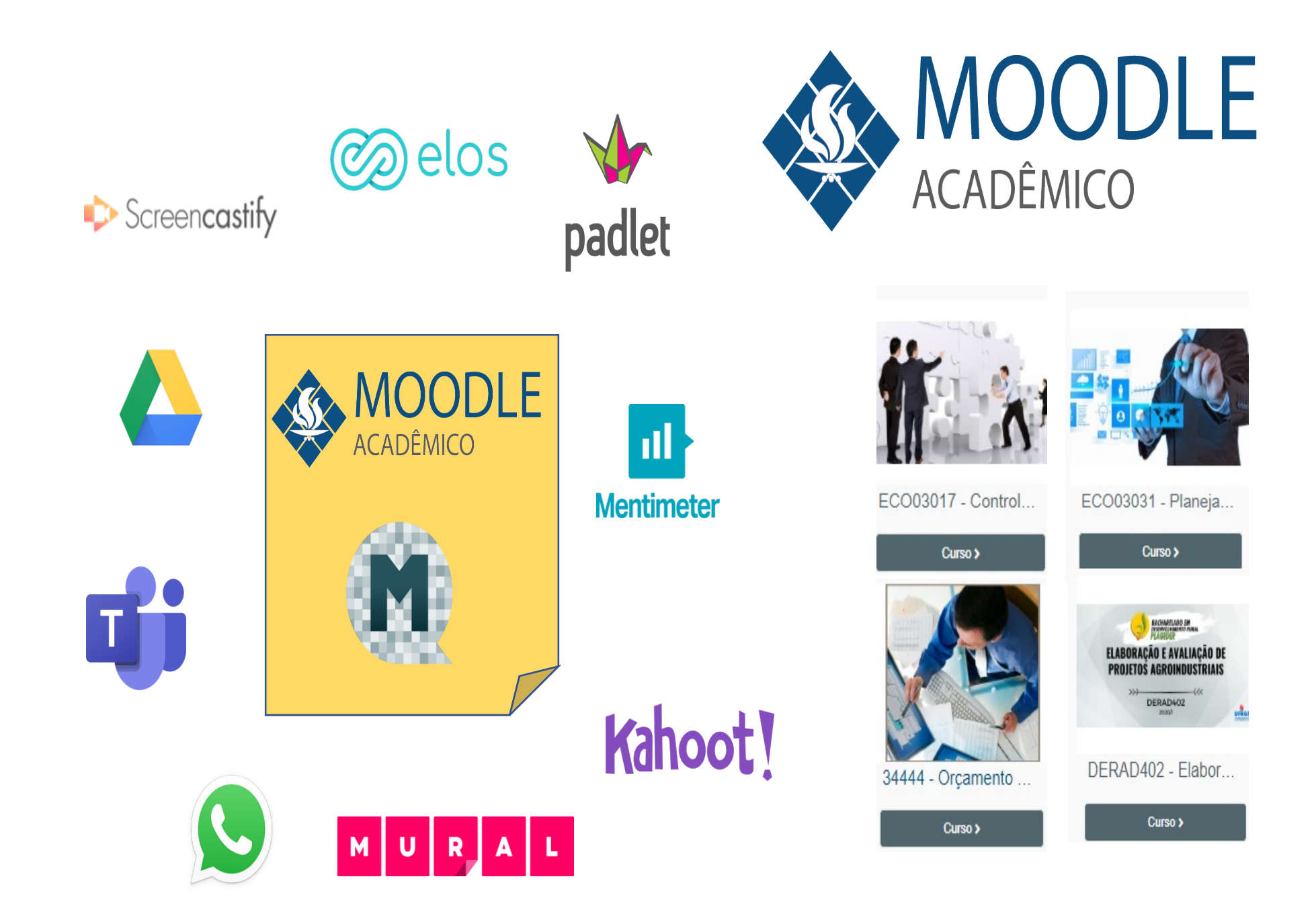

# **ENTENDENDO OS RECURSOS E ATIVIDADES DO MOODLE**

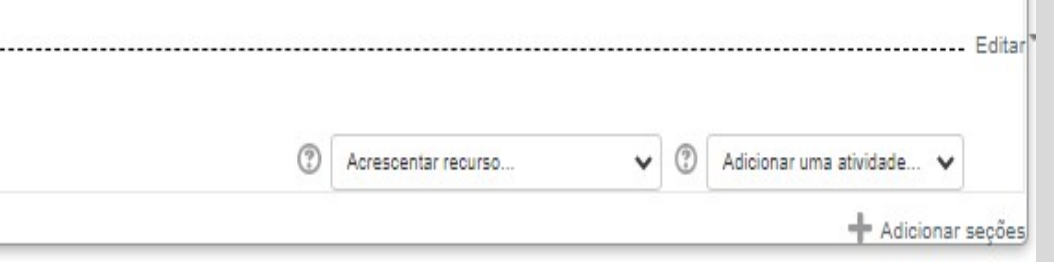

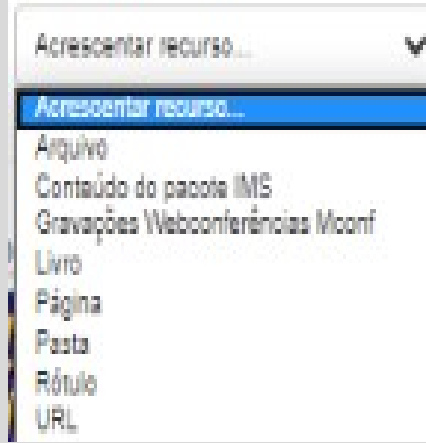

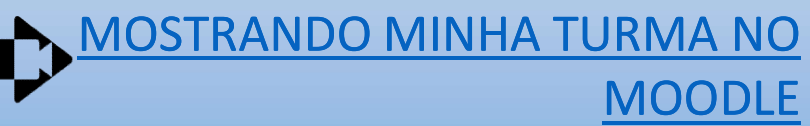

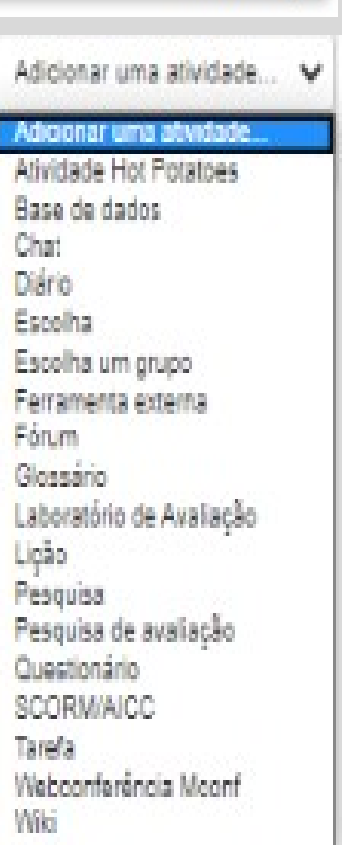

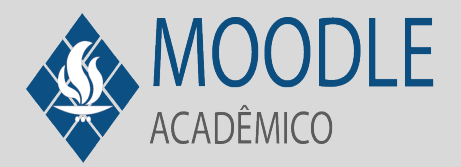

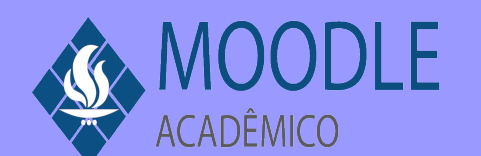

# Recursos que utilizo

Arquivo: você pode disponibilizar em PDF, imagens, Word, Planilhas. Normalmente são arquivos do conteúdo da aula, artigos e outros materiais para consulta dos estudantes.

Livro: caso você tenha conteúdo que deva ser lido numa sequência é válido utilizar este recurso. Permite que você libere a cada semana um capítulo, por exemplo.

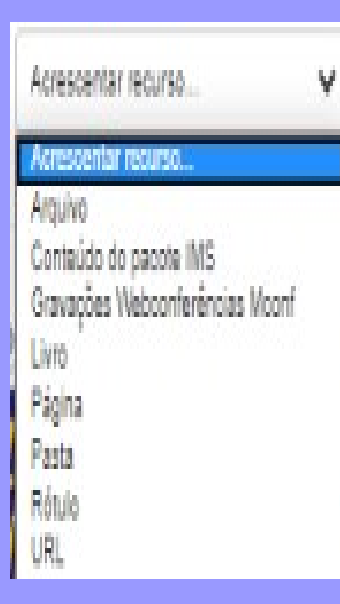

Página: são ideais para você deixar orientações de alguma atividade a ser desenvolvida. Recomendo utilizar este recurso quando houver orientações mais longas.

Pasta: você pode disponibilizar um conjunto de arquivos em uma pasta de temática específica. Ideal para propor atividades de análise de artigos ou disponibilizar modelos a serem consultados.

Rótulo: São ótimos para organizar o visual do Moodle com identificação de data, conteúdo ou outra sinalização para destacar dentro de um tópico.

URL: este recurso possibilita você disponibilizar links que devem ser consultados pelos alunos. Na configuração você pode disponibilizar de diferentes formas, dependendo do visual que você definir na página (somente o link ou que seja visto diretamente na plataforma).

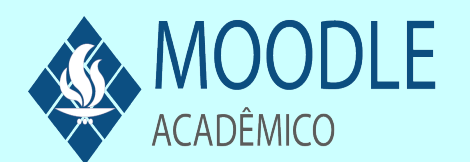

# Atividades que utilizo

Diário: os alunos podem registrar no Diário a construção de algum conteúdo por diversas aulas. Não se consegue identificar o prazo que inicia ou termina. Pode ser utilizado para entrega dos registros de questões apresentadas na gravação da aula.

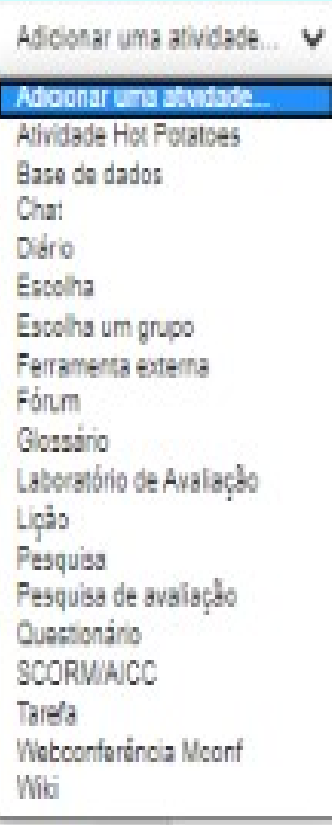

Escolha: é uma atividade que funciona como uma enquete. Os alunos podem indicar uma opção e você pode utilizar em diferentes contextos: distribuir equipes por tema, é um exemplo. Na configuração há opção dos alunos visualizarem as respostas ou não. Assim como a limitação de "vagas".

Fórum: Excelente ferramenta para gerar discussões sobre um determinado tema entre os envolvidos. Com o acompanhamento de conclusão é possível configurar para que o aluno tenha uma participação mais ativa, se vinculado à uma nota. Há várias configurações para propor o Fórum. Uma que usualmente utilizo é a de "discussão única e simples". Sugiro elaborar fóruns que permitam agregar conhecimento a cada postagem. Fórum visual é uma alternativa interessante. Solicitar experiência sobre um determinado tema também. Promova questões subjetivas e que façam o aluno buscar fontes e embasamento para discussão.

Glossário: você pode utilizar para que a turma construa um glossário específico para a disciplina. Consulte os vídeos do Moodle Ajuda para ver possibilidades de aplicação.

Laboratório de Avaliação: Embora pareça um pouco complexo, considero a melhor de todas as atividades. Aplico no final do semestre. Os alunos postam o trabalho final e a partir da parametrização agenda-se um período para fazer a distribuição das tarefas entre a turma. Cada aluno recebe uma quantidade de trabalhos para ler e avaliar.

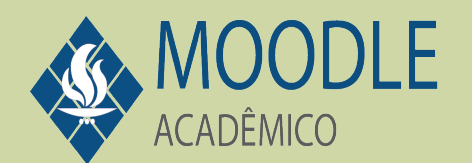

# Atividades que utilizo

### Adicionar uma atividade...

### dicionar uma atwidad

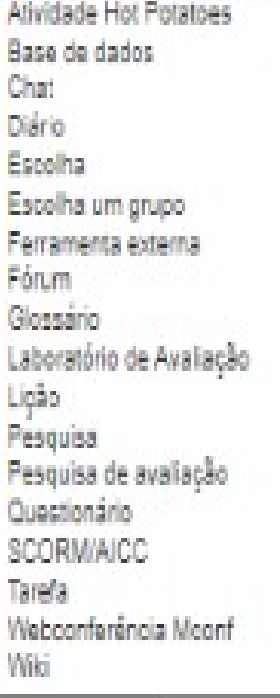

Pesquisa: Esta atividade é muito útil. Utilizo para conhecer a turma no início do semestre, validar as expectativas em relação às competências, também aplico uma pesquisa ao final para validar se as expectativas foram atendidas. Gera os resultados em Excel e é possível fazer análises e cruzamento com a performance do aluno. Na configuração você deve escolher "mostrar respondentes" se quiser identificar quem não respondeu. Há também opção para ser oculto. A inclusão de questões na pesquisa é um pouco diferente do Google Forms, por exemplo, mas é simples de aprender. A vantagem é que está dentro da turma, somente nossos alunos respondem. Tem sido um ótimo instrumento para conhecer meus alunos e fazer validações rápidas. Esta atividade não tem como dar nota, serve para consulta mesmo.

Questionário: Realizar questionários com 5 a 8 questões objetivas ou descritivas antes, durante ou após uma aula é uma boa didática. Seja para medir previamente os conhecimentos dos estudantes ou validar o que foi ensinado. Este atividade também pode ser utilizada para aplicação de provas online. Sugiro sempre que verifique os parâmetros. É necessário criar as QUESTÕES antes do questionário. Você pode ter um BANCO DE QUESTÕES e utilizar em diferentes questionários. Atentar para o "nome" das questões, pois na hora de incluir no questionário ter uma referência do tema é recomendável. Uma das vantagens de utilizar questionários com questões objetivas é que a correção é automática. Nas questões subjetivas há campo para dar feedback. Explore as possibilidades para verificar qual combina mais com o contexto da sua disciplina. As notas são calculadas automaticamente. O momento da liberação da nota é definido na parametrização da atividade.

Tarefa: Esta atividade é que pode ser usada sem moderação. Quase todas as minhas aulas têm tarefas. Basicamente é a forma que o aluno registra sua presença na aula. Em aulas presenciais também utilizo este recurso. Na configuração da tarefa é possível parametrizar para ser um texto ou envio de arquivo. Depende do contexto. A exemplo do questionário você pode utilizar que o aluno dê sua opinião sobre determinado assunto antes da aula, durante ou ao final. Registros da aula gravada. Atividades realizadas em diferentes formatos são entregues na Tarefa. Atente na configuração a questão de receber apenas arquivos ou texto online. Em alguma situações, prefiro apenas que haja o registro online, pois facilita a correção.

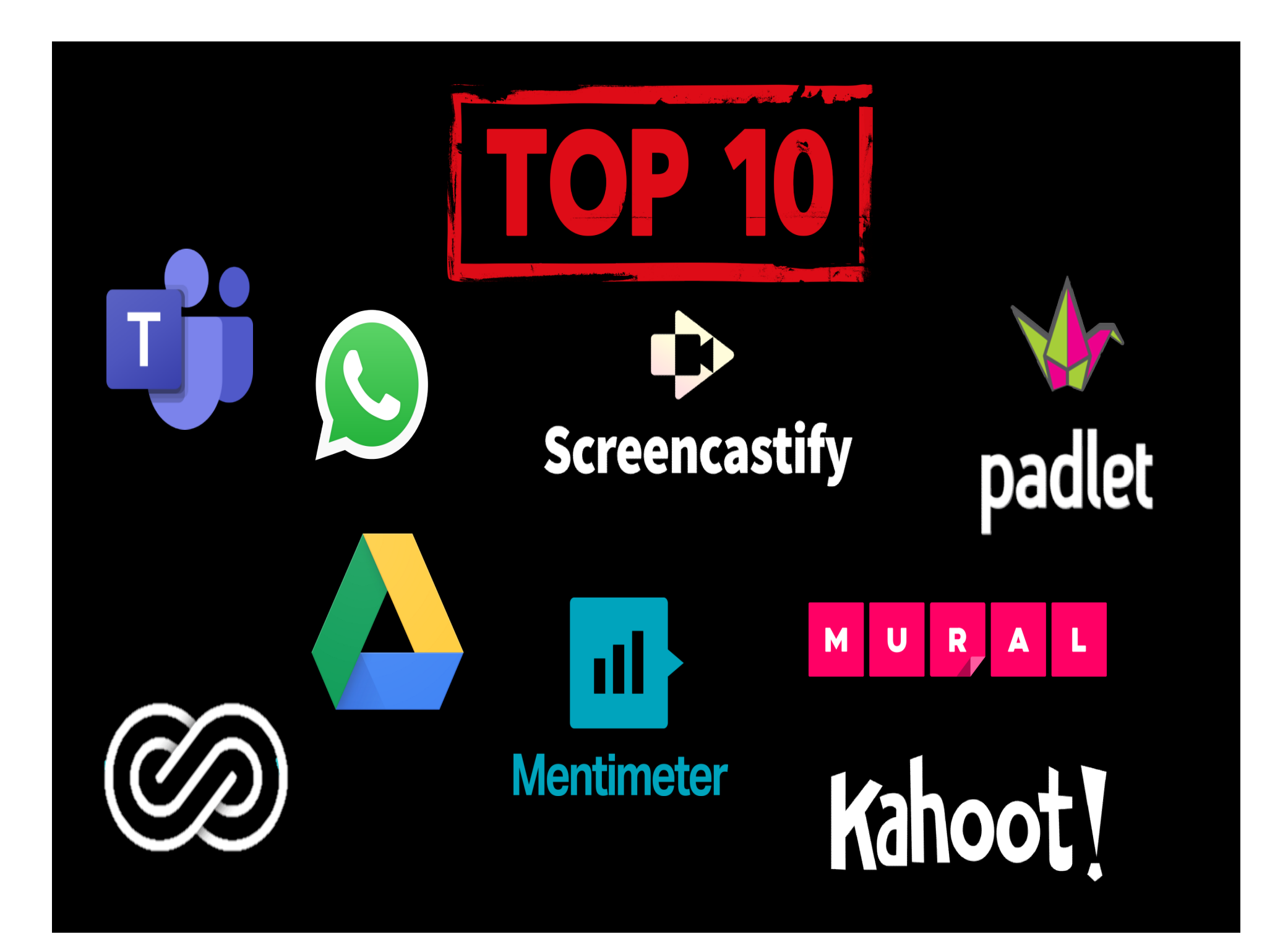

**SALA DE WEBCONFERÊNCIA – SALAS DE APOIO**<br>
Uso das salas de apoio para atividades em pequenos grupos<br>
Permite realizar reuniões de forma síncrona entre os alunos.<br>
Por que é interessante usar a ferramenta em aula:<br>
Porque formados previamente ou podem ser formados de forma **DE TRENCH DE VELOCITE ENERENT DE AT CIO**<br> **Uso das salas de apoio para atividades em pequenos grupos**<br>
Por que é interessante usar a ferramenta em aula:<br>
Porque permite que as pessoas possam se reunir em pequenos<br>
grupos, **Uso das salas de apoio para atividades em pequenos grupos**<br>
Permite realizar reuniões de forma síncrona entre os alunos.<br> **Porque permite que as pessoas possam se reunir em pequenos**<br>
grupos, compartilhando tela, materiai **DES CONTRAINT CONTRAINT CONTRAINT CONTRAINT CONTRAINT CONTRAINT CONTRAINT CONTRAINT CONTRAINT CONTRAINT CONTRAINT CONTRAINT CONTRAINT CONTRAINT CONTRAINT CONTRAINT CONTRAINT CONTRAINT CONTRAINT CONTRAINT CONTRAINT CONTRAI Por que é interessante usar a ferramenta em aula:**<br>
Por que é interessante usar a ferramenta em aula:<br>
(para conversarem), possibilitando maior interação.<br>
Como usar a ferramenta em sala de aula:<br>
Os grupos condens de aul **Por que é interessante usar a ferramenta em aula:**<br>Porque permite que as pessoas possam se reunir em pequenos<br>grupos, compartilhando tela, materiais, bate-papo, imagem<br>(para conversarem), possibilitando maior interação.<br>C For que enteressante usar a rerramenta em autaix<br>
Porque permite que as pessoas possam se reunir em pequenos<br>
grupos, compartilhando tela, materiais, bate-papo, imagem<br>
(para conversarem), possibilitando maior interação.<br> Porque permine que as pessoas possain se reunir em pequenos<br>grupos, compartilhando tela, materiais, bate-papo, imagem<br>(para conversarem), possibilitando maior interação.<br>**Como usar a ferramenta em sala de aula:**<br>Atividades (para conversarem), possibilitatio mator interação.<br> **Como usar a ferramenta em sala de aula:**<br>
Atividades propostas durante a unda. Os grupos podem ser<br>
dadactória. Se for de forma aleatória, na aula seguinte se for<br>
alea **Como usar a ferramenta em sala de aula:**<br>
Atividades propostas durante a aula. Os grupos podem ser<br>
formados previamente ou podem ser formados de forma<br>
aleda continuidade no grupo, cada integrante entra na "sala"<br>
adada

avaliação.

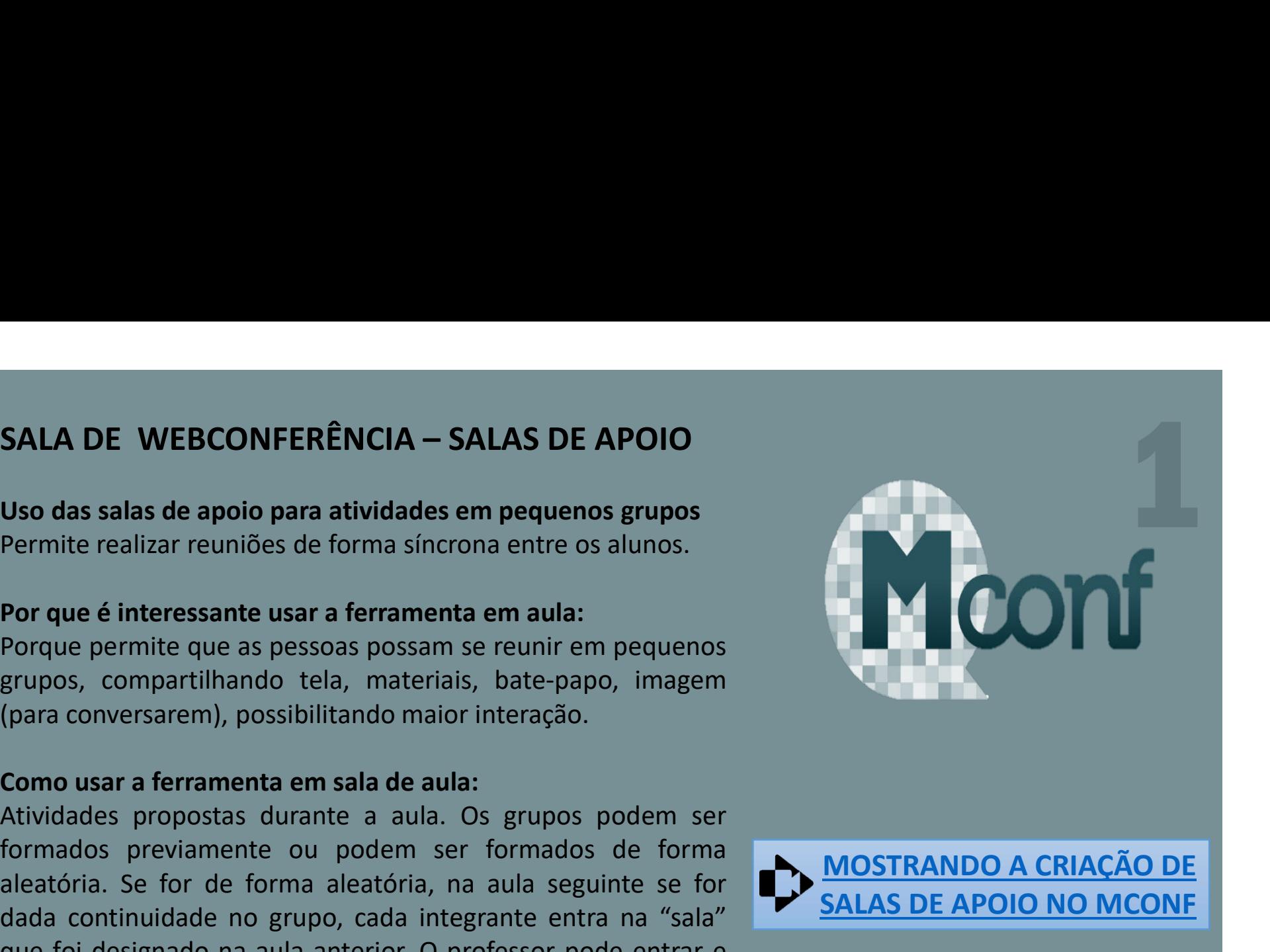

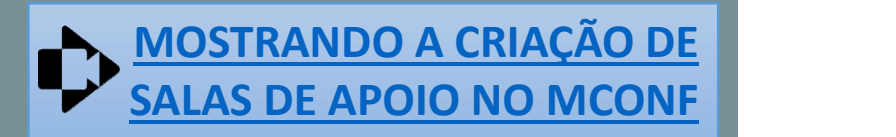

# **MEETS HANGOUTS – SALAS DE COMUNICAÇÃO DO GOOGLE –<br>MEETS<br>O que é a ferramenta:<br>Permite realizar reuniões de forma síncrona entre os<br>Vinculada à conta do Google. HANGOUTS** – SALAS DE COMUNICAÇÃO DO GOOGLE – GOOGLE<br>
MEETS<br>
O que é a ferramenta:<br>
Permite realizar reuniões de forma síncrona entre os alunos.<br>
Vinculada à conta do Google.<br>
Por que é interessante usar a ferramenta em au

**HANGOUTS** – SALAS DE COMUNICAÇÃO DO GOOGLE – GOOGLE<br>
MEETS<br>
O que é a ferramenta:<br>
Permite realizar reuniões de forma síncrona entre os alunos.<br>
Vinculada à conta do Google.<br>
Por que é interessante usar a ferramenta em au conversarem), possibilitando maior interação.

**HANGOUTS – SALAS DE COMUNICAÇÃO DO GOOGLE – GOOGLE<br>
MEETS<br>
O que é a ferramenta:<br>
Permite realizar reuniões de forma síncrona entre os alunos.<br>
Vinculada à conta do Google.<br>
<b>Por que é interessante usar a ferramenta em au EXENTS**<br> **AMERTS**<br> **Oque é a ferramenta:**<br>
Por que é a ferramenta :<br>
Por que é interessante usa ra ferramenta em aula:<br>
Por que é interessante usa ra ferramenta em aula.<br>
Broque permite que as pessoas possam se reunir em **O que é a ferramenta:**<br>Permite realizar reuniões de forma síncrona entre os alunos.<br>Perque é interessante usar a ferramenta em aula:<br>Porque permite que as pessoas possam se reunir em pequenos.<br>Grupos, compartilhando tela, **O que é a ferramenta:**<br>Permite realizar reuniões de forma síncrona entre os alunos.<br>Vinculada à conta do Google.<br>Por que é interessante usar a ferramenta em aula:<br>Porque permite que as pessoas possam se reunir em pequenos "sala". **Por que é interessante usar a ferramenta em aula:**<br>Porque permite que as pessoas possam se reunir em pequenos **Google Hangouts**<br>grupos, compartilhando tela, materias, bate-papo, imagem (para<br>conversarem), possibilitando m **Por que é interessante usar a ferramenta em aula:**<br>
Porque permite que as pessoas possam se reunir em pequenos **Google Hangouts**<br>
grupos, compartilhando tela, materiais, bate-papo, imagem (para<br>
conversarem), possibilitan **Por que e interessante usar a terramenta em auia:**<br>Porque permite que as pessoas possan se reunir em pequenos **COO**<br>grupos, compartilhando tela, materiais, bate-papo, imagem (para<br>conversarem), possibilitando maior intera

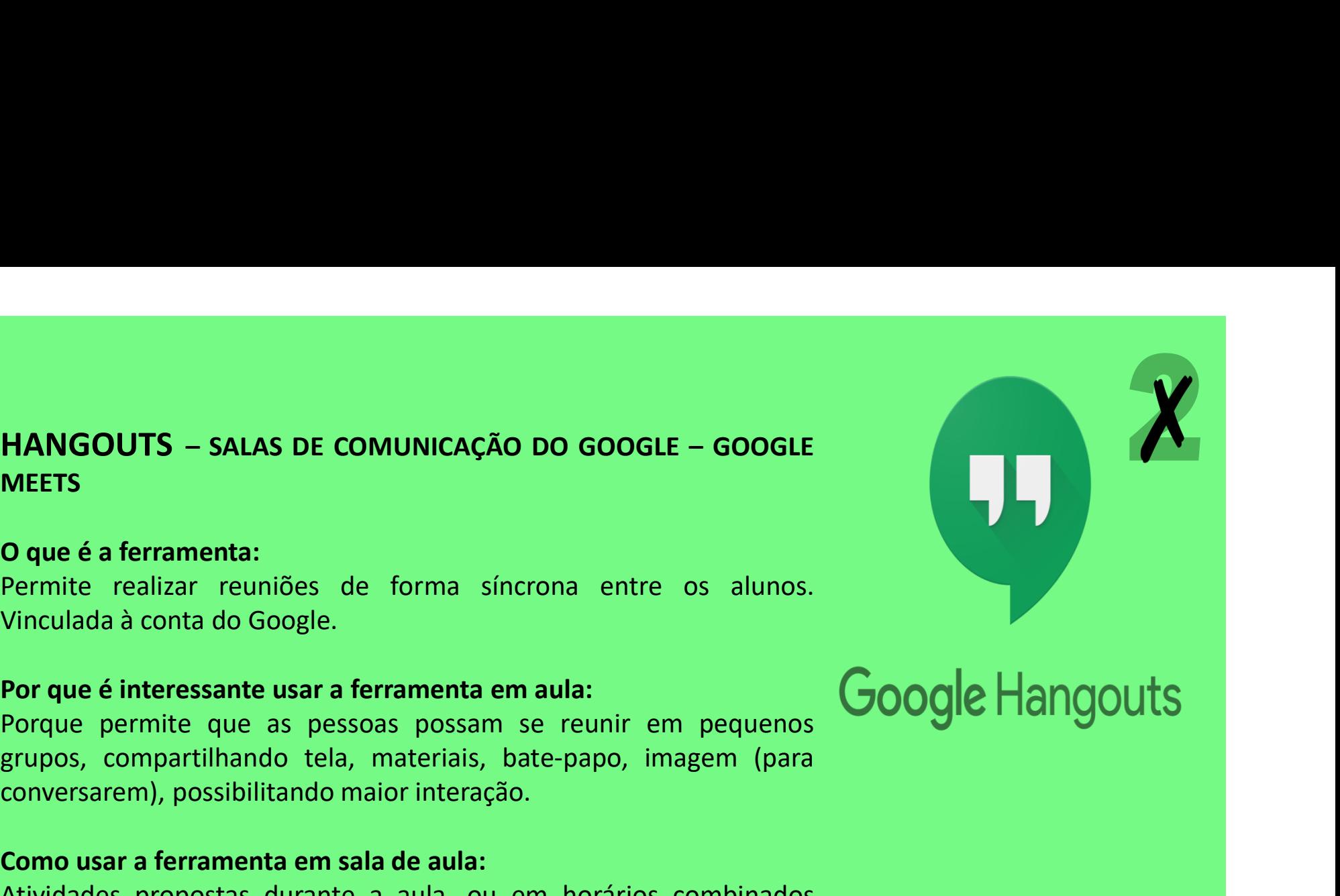

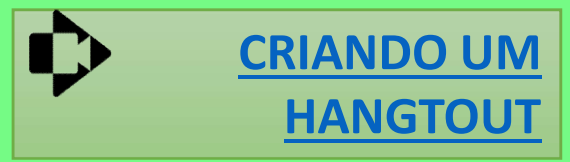

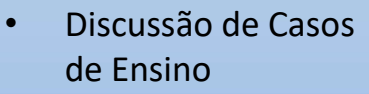

- Apresentação e discussão de artigos<br>Modelos de decisão
- Modelos de decisão Covid-19
- Indico para alunos utilizarem

explicar."

Google Hangouts *"Depois que aprendi a* utilizar o Hangouts<br>assei a imple Passei a implementar<br>na minha roti na <sup>or a</sup> implementa<br>rabalho cerretina de trabalho, como antes<br>chamava um chamava um colega<br>na minha mocolega "o Hangout<br><sup>Usei depoi eu</sup> na minha mesa para<br>trocar ideias a para usei depoit el<br>Om um anglis trocar ideias a para<br>dúvidas ara e tirar usei deput el<br>Com um grupo<br>de amigae dúvidas, agora faço<br>Sso compar<del>ti</del>u de am grup<br>ara migas isso compartilhando a<br>minha tela escudo a ae amigas<br>Para matar a<br>Saudada minha tela, sem<br>Precisor de Precisor saudade."<br>Saudade." precisar ficar<br>ligitar ficar digitando textos enormes para

"No meu trabalho vi a ferramenta Hangout que Conheci com você ser usada para realizar reuniões num grande grupo."

"Inclusive não conhecia <sup>o</sup> connecte<br>Hangouts, já Hangourezz<br>utilizei várias Vezes pra ver WEZED P<br>meus amigos neus ansser<br>a distância hehe."

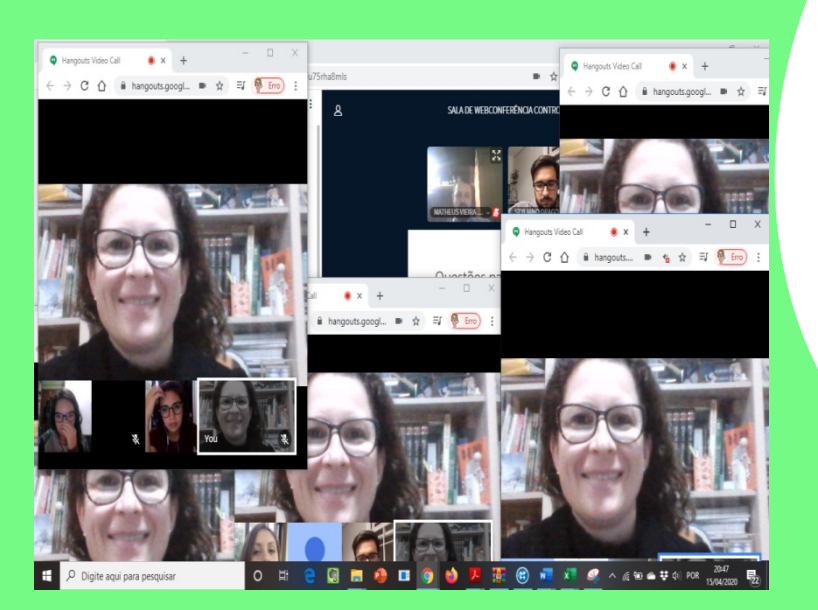

MICROSOFT TEAMS – SALAS DE COMUNICAÇÃO<br>O que é a ferramenta:<br>Permite realizar aulas de forma síncrona ou assíncronas com **MICROSOFT TEAMS – SALAS DE COMUNICAÇÃO<br>O que é a ferramenta:<br>Permite realizar aulas de forma síncrona ou assíncro<br>gravação. Vinculada à conta da UFRGS.** MICROSOFT TEAMS – SALAS DE COMUNICAÇÃO<br>O que é a ferramenta:<br>Permite realizar aulas de forma síncrona ou assíncronas com<br>gravação. Vinculada à conta da UFRGS.<br>Por que é interessante usar a ferramenta em aula:<br>Porque é nosc MICROSOFT TEAMS – SALAS DE COMUNICAÇÃO<br>
O que é a ferramenta:<br>
Permite realizar aulas de forma síncrona ou assíncronas com<br>
gravação. Vinculada à conta da UFRGS.<br>
Por que é interessante usar a ferramenta em aula:<br>
Porque é

MICROSOFT TEAMS – SALAS DE COMUNICAÇÃO<br>
O que é a ferramenta:<br>
Permite realizar aulas de forma síncrona ou assíncronas com<br>
gravação. Vinculada à conta da UFRGS.<br>
Por que é interessante usar a ferramenta em aula:<br>
Porque é MICROSOFT TEAMS – SALAS DE COMUNICAÇÃO<br>
O que é a ferramenta:<br>
Permite realizar aulas de forma síncrona ou assíncronas com<br>
gravação. Vinculada à conta da UFRGS.<br>
Porque é possível realizar uma aula na modalidade o*nline*. **MICROSOFT TEAMS – SALAS DE COMUNICAÇÃO**<br> **O que é a ferramenta:**<br>
Permite realizar aulas de forma síncrona ou assíncronas com<br>
gravação. Vinculada à conta da UFRGS.<br> **Por que é interessante usar a ferramenta em aula:**<br>
Po **MICROSOFT TEAMS – SALAS DE COMUNICAÇÃO<br>
O que é a ferramenta:**<br>
Permite realizar aulas de forma síncrona ou assíncronas com<br>
gravação. Vinculada à conta da UFRGS.<br> **Por que é interessante usar a ferramenta em aula:**<br>
Porq **MICROSOFT TEAMS – SALAS DE COMUNICAÇÃO<br>
O que é a ferramenta:**<br>
Permite realizar aulas de forma síncrona ou assincronas com<br>
gravação. Vinculada à conta da UFRGS.<br>
Por que é interessante usar a ferramenta em aula:<br>
Porque Moodle e em outras ferramentas tecnológicas). Opção de ativar áudio **MICROSOFT TEAMS – SALAS DE COMUNICAÇÃO**<br> **O que é a ferramenta:**<br>
Permite realizar aulas de forma síncrona ou assíncronas com<br>
gravação. Vinculada à conta da UFRGS.<br> **Porque é possivel realizar um aula na modalidate onlin Conducidade Ser acessada**<br> **Conducidade Ser acessada** e forma síncrona ou assíncronas com<br> **Por que é interessante usar a ferramenta em aula:**<br> **Por que é interessante usar a ferramenta em aula:**<br> **Por que é interessante D** que é a ferramenta:<br>
Permite realizar aulas de forma síncrona ou assíncronas com<br>
gravação. Vinculada à conta da UFRGS.<br> **Por que é interessante usar a ferramenta em aula:**<br>
Porque é possível realizar uma aula na modal Dermite realizar aulas de forma síncrona ou assíncronas co<br>gravação. Vinculada à conta da UFRGS.<br>**Por que é interessante usar a ferramenta em aula:**<br>Porque é possível realizar uma aula na modalidade *online*. Envolve i<br>par Bravação. Vinculada a conta da orneis.<br>
Por que é interessante usar a ferramenta em aula:<br>
Porque é possível realizar uma aula na modalidade *online*. Envolve os<br>
participantes com o conteúdo; se as aulas forem síncronas o **Por que é interessante usar a ferramenta em aula:**<br>
Porque é possível realizar uma aula na modalidade *online*. Envolve os<br>
participantes podem participar realizando comentários no bate-papo,<br>
ecompartilhando tela; é poss pertuquaries com o contentour, se es autas forem sintronas os<br>estudantes podem participar realizando comentários no bate-papo,<br>compartilhando tela; é possível fazer atividades durante a aula (no<br>Moodle e em outras ferramen Exideral particulare pour particular realizado comentilhando tela; é possível fazer atividades durante a aula (no<br>
Moodle e em outras ferramentas tecnológicas). Opção de ativar áudio<br>
e vídeo para todos participantes. Part Entrantanto tera, e possiver arabe aurante a soluções). Opão de ativar áudio<br>
e vídeo para todos participantes. Participantes também podem<br>
conduzir a apresentação. A gravação pode ser acessada,<br>
dos alunos, aulas ssíncron

posteriormente.

Youtube.

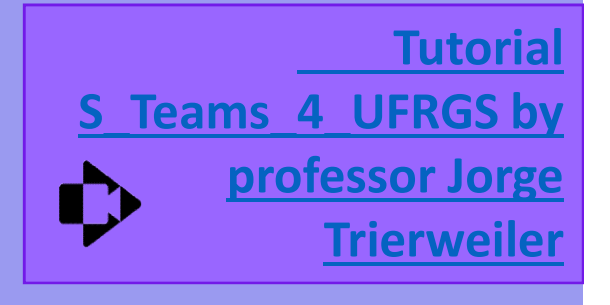

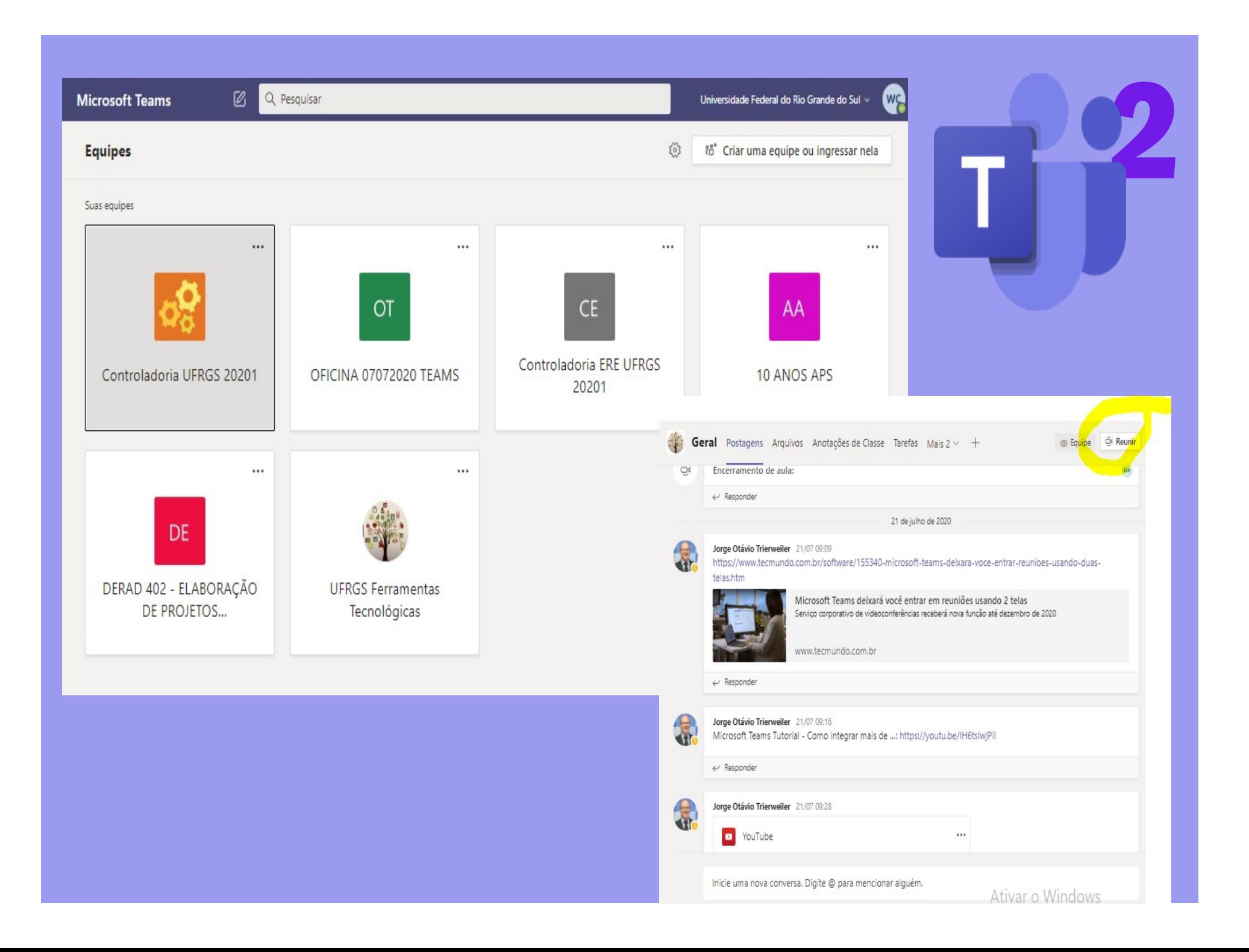

# Cadastro> https://www.microsoft.com/pt-br/education/products/office

Limite de participantes até 250; sem limite de tempo para reunião (ilimitado), disponibilizada a opção gravação. A adesão a esta plataforma exigirá a utilização do seu e-mail institucional @ufrgs.br.

## Cadastro dos alunos no Microsoft Teams:

- **Cadastro>** https://www.microsoft.com/pt-br/education/products/office<br>
Limite de participantes até 250; sem limite de tempo para reunião (ilimitado),<br>
disponibilizada a opção gravação. A adesão a esta plataforma exigirá a<br> **stro>** https://www.microsoft.com/pt-br/education/products/office<br>
e de participantes até 250; sem limite de tempo para reunião (ilimitado),<br>
nibilizada a opção gravação. A adesão a esta plataforma exigirá a<br>
ição do seu e **stro>** https://www.microsoft.com/pt-br/education/products/office<br>
e de participantes até 250; sem limite de tempo para reunião (ilimitado),<br>
inibilizada a opção gravação. A adesão a esta plataforma exigirá a<br>
sigão do seu **Stro>** https://www.microsoft.com/pt-br/education/products/office<br>
e de participantes até 250; sem limite de tempo para reunião (ilimitado),<br>
inibilizada a opção gravação. A adesão a esta plataforma exigirá a<br>
sigão do seu sistema. Cadastro> https://www.microsoft.com/pt-br/education/products/office<br>
Limite de participantes até 250; sem limite de tempo para reunião (ilimitado),<br>
disponibilizada a opção gravação. A adesão a esta plataforma exigirá a<br>
t Limite de participantes ate 250; sem limite de tempo para reunião (ilimitado),<br>disponibilizada a opção gravação. A adesão a esta platáforma exigirá a<br>tritização do seu e-mail institucional @ufrgs.br.<br>Cadastro dos alunos no
- opção estudante: Cadastro> https://www.microsoft.com/pt-br/education/products/office
- pelo Portal da UFRGS>Webmail.

Link para Equipe de professores UFRGS no Teams (para testes e aprendermos a dominar a ferramenta), lembrando que é necessário fazer o cadastro com o email @ufrgs. https://teams.microsoft.com/l/team/19%3a5dff80b760dd46a8b53310e2c7347a7e%40thre ad.tacv2/conversations?groupId=7588313a-446b-4fa0-9399 f2b86ce9b28c&tenantId=b34c1d55-a43e-4a20-9218-a1a42eab149a

**ELOS – SALAS COMUNICAÇÃO<br>O que é a ferramenta:<br>Permite realizar reuniões de forma síncrona entre os alunos. É a ferrative realizar reuniões de forma síncrona entre os alunos. É a ferr ELOS – SALAS COMUNICAÇÃO<br>O que é a ferramenta:<br>Permite realizar reuniões de forma síncrona entre os alunos.<br>business da Mconf.** ELOS – SALAS COMUNICAÇÃO<br>O que é a ferramenta:<br>Permite realizar reuniões de forma síncrona entre os alunos. É a ferramenta<br>business da Mconf.<br>Porque é interessante usar a ferramenta em aula:<br>Porque e interessante usar a fe **ELOS – SALAS COMUNICAÇÃO<br>
O que é a ferramenta:**<br>Permite realizar reuniões de forma síncrona entre os alunos. É<br>
business da Mconf.<br> **Por que é interessante usar a ferramenta em aula:**<br>
Porque permite que as pessoas possa

**ELOS – SALAS COMUNICAÇÃO<br>
O que é a ferramenta:**<br>Permite realizar reuniões de forma síncrona entre os alunos. É a ferramenta<br>
business da Mconf.<br>Por que é interessante usar a ferramenta em aula:<br>Porque permite que as pess ELOS – SALAS COMUNICAÇÃO<br>
O que é a ferramenta:<br>
Permite realizar reuniões de forma síncrona entre os alunos. É a ferramenta<br>
business da Mconf.<br>
Por que é interessante usar a ferramenta em aula:<br>
Porque permite que as pes ELOS – SALAS COMUNICAÇÃO<br>
O que é a ferramenta:<br>
Permite realizar reuniões de forma síncrona entre os alunos. É a ferramenta<br>
business da Mconf.<br>
Por que é interessante usar a ferramenta em aula:<br>
Porque permite que as pes **ELOS – SALAS COMUNICAÇÃO<br>
O que é a ferramenta:**<br>
Permite realizar reuniões de forma síncrona entre os alunos. É a ferram<br>
business da Mconf.<br> **Por que é interessante usar a ferramenta em aula:**<br>
Porque permite que as pes

**ELOS – SALAS COMUNICAÇÃO<br>
O que é a ferramenta:**<br>
Permite realizar reuniões de forma síncrona entre os alunos. É a ferramenta<br>
business da Mconf.<br> **Por que é interessante usar a ferramenta em aula:**<br>
Porque permite que as **ELOS – SALAS COMUNICAÇÃO<br>
O que é a ferramenta:**<br>
Por que é interessante usar a ferramenta em aula:<br>
Por que é interessante usar a ferramenta em aula:<br>
Porque permite que as pessoas possam se reunir em pequenos grupos,<br>
c **DELECT SALES CONONICAÇÃO**<br> **Dermite realizar reuniões de forma síncrona entre os alunos.** É a ferramenta<br> **Dermite realizar reuniões de forma síncrona entre os alunos.** É a ferramenta<br> **Porque permite que as pessoas possa O que é a ferramenta:**<br>
Permite realizar reuniões de forma síncrona entre os alunos. É a ferramenta<br>
business da Mconf.<br> **Por que é interessante usar a ferramenta em aula:**<br>
Porque permite que as pessoas possam se reunir

Por que é interestan reunios de forma sintonia entre os atunos. E a reframenta<br> **Por que é interessante usar a ferramenta em aula:**<br> **Corque permite que as pessoas possam se reunir em pequenos grupos,**<br> **Cormo usar a ferra Por que é interessante usar a ferramenta em aula:**<br> **Porque permite que as pessoas possam se reunir em pequenos grupos,**<br>
compartilhando tela, materiais, bate-papo, imagem (para conversarem),<br>
possibilitando maior interaç **Por que é interessante usar a ferramenta em aula:**<br> **Porque permite que as pessoas possam se reunir em pequenos grupos,**<br> **Compartilhando tela, materiais, bate-papo, imagem (para conversarem),**<br> **Como usar a ferramenta em** For que entressame usar a terramenta em auta:<br>
Porque permite que as pessoas possam se reunir em pequenos grupos,<br>
compartilhando tela, materiais, bate-papo, imagem (para conversarem),<br>
possibilitando maior interação.<br>
Com Porque permite que as pessoas possam se reunir em p<br>compartilhando tela, materiais, bate-papo, imagem (pa<br>possibilitando maior interação.<br>**Como usar a ferramenta em sala de aula:**<br>Atividades propostas durante a aula, ou em

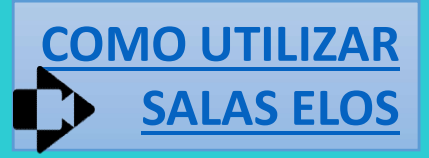

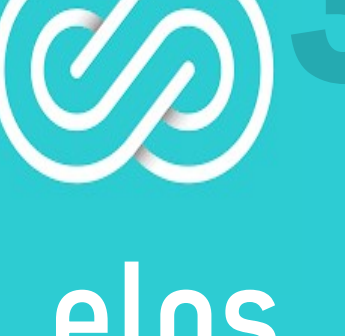

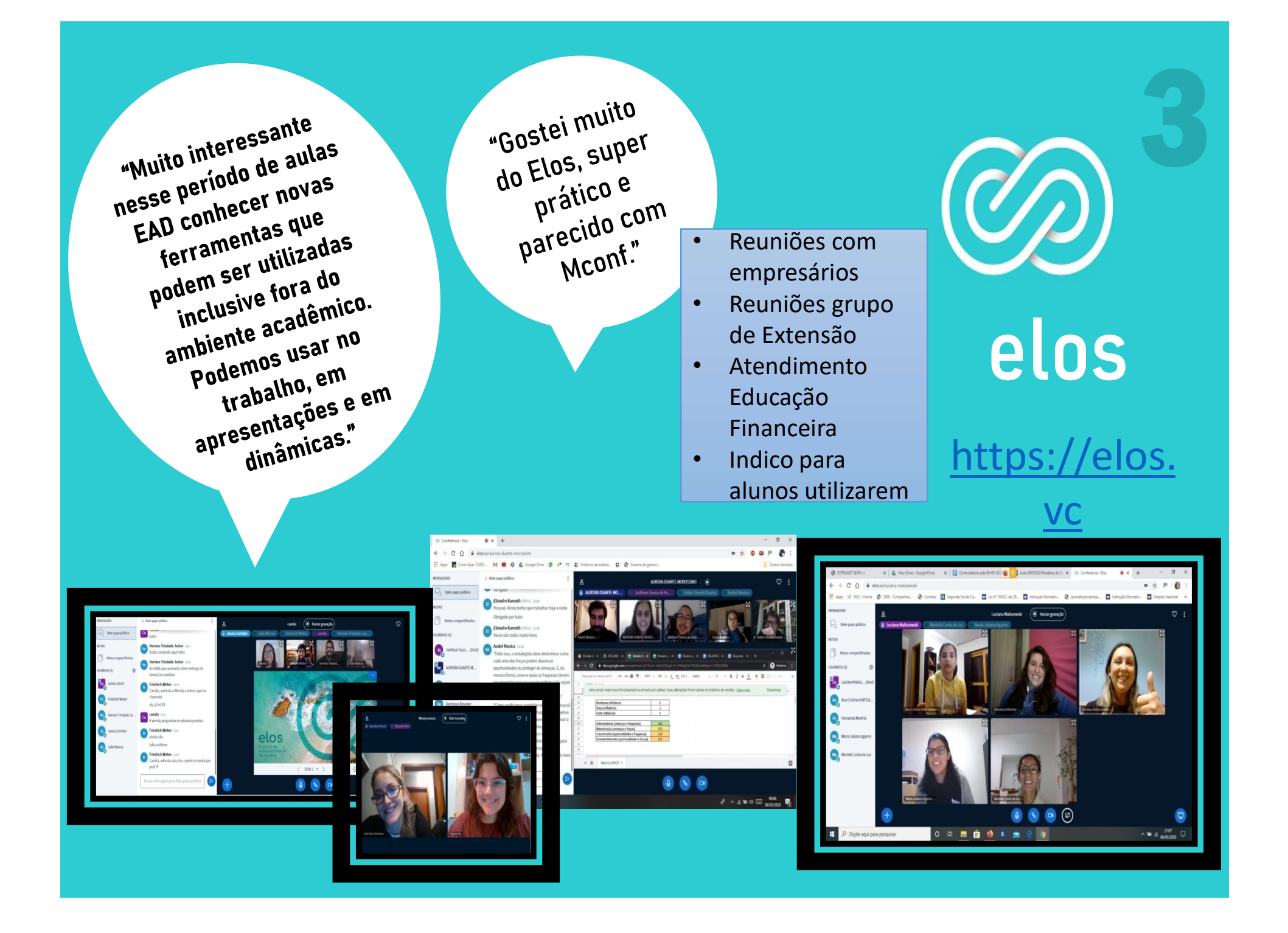

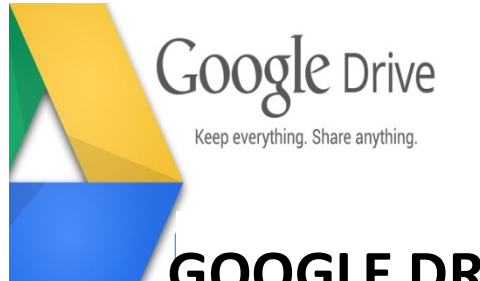

# GOOGLE DRIVE

# O que é a ferramenta:

É um conjunto de ferramentas na nuvem. Possibilita construir documentos em Word, Excel, Power Point, Formulários em conjunto com outros usuários .

# Por que é interessante usar a ferramenta em aula:

Porque permite que as pessoas construam e elaborem atividades em um mesmo documento em tempo real ou não. Ao receber o link editável os usuários podem dividir as tarefas e elaboram o documento em conjunto. Em uma aula síncrona o professor com o link pode acompanhar a execução da tarefa. Em aula assíncrona o professor pode avaliar o andamento da tarefa.

# Como usar a ferramenta em sala de aula:

Atividades propostas durante a aula, ou em horários combinados entre os estudantes. O link deve ser editável.

Pontos positivos e pontos desafiadores de usar a ferramenta em aula: interação, construção conjunta, dinâmica em tempo real ou não. Compatível com Google Classroom.

RIANDO ARO **NO GOOGLE DRI** 

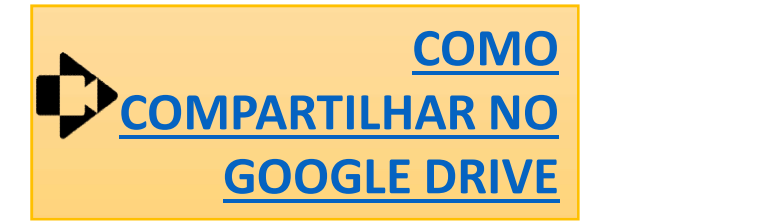

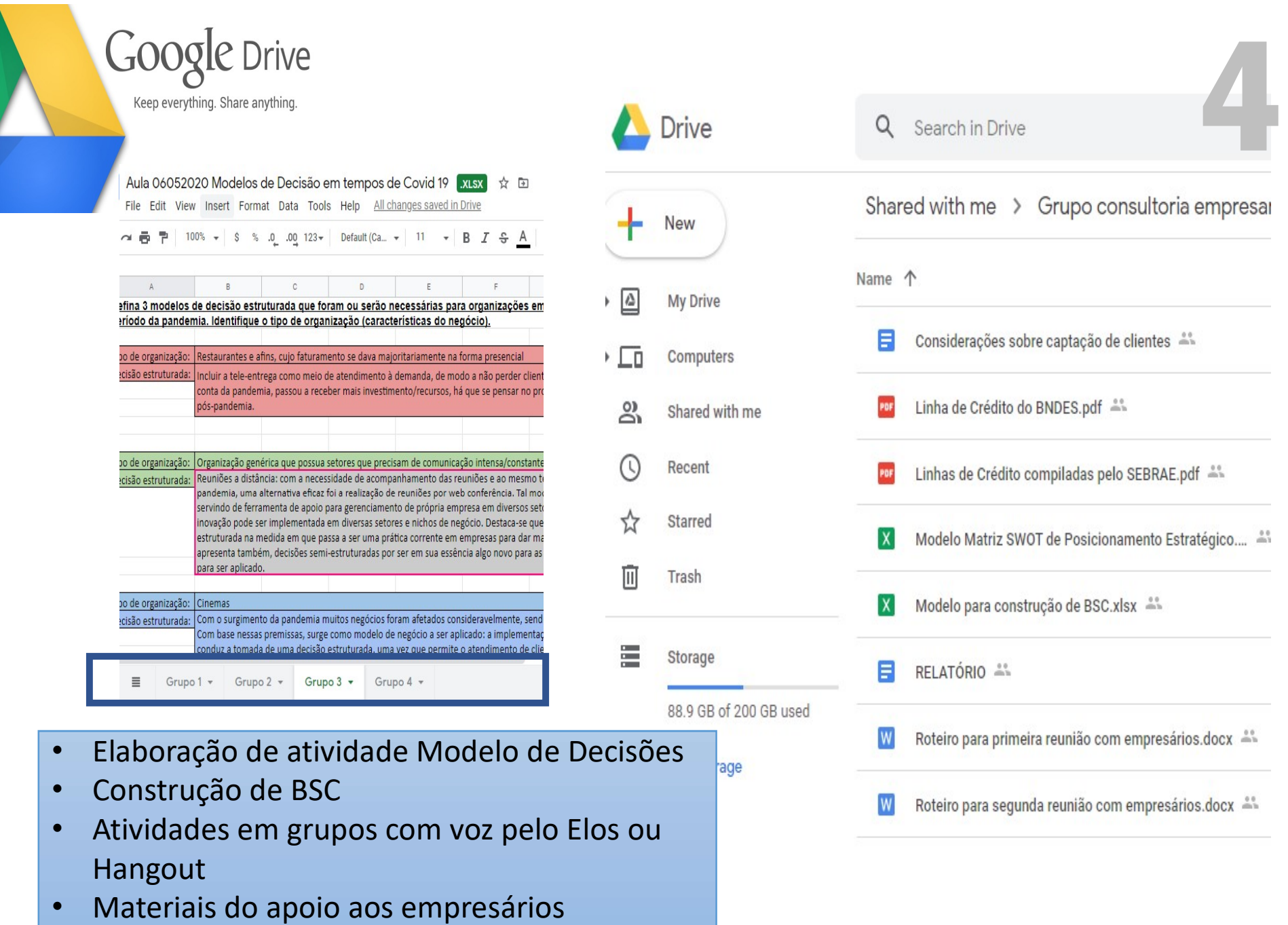

• Indico para alunos utilizarem

# WHATSAPP

O que é a ferramenta: Meio de comunicação.

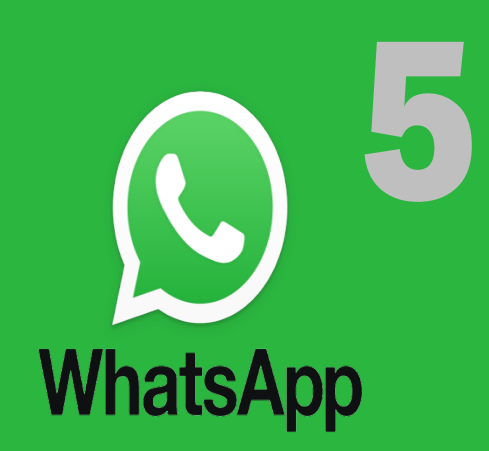

# Por que é interessante usar a ferramenta em aula:

Porque permite uma rápida comunicação entre as pessoas. Dúvida de um pode ser de outros. Um ajudando, ajuda todos. Respeito às regras para o bom uso da ferramenta. **Por que é interessante usar a ferramenta em aula:**<br>
Porque permite uma rápida comunicação entre as pessoas. Dúvida de um<br>
pode ser de outros. Um ajudando, ajuda todos. Respeito às regras para o bom<br>
uso da ferramenta.<br> **C** 

# Como usar a ferramenta em sala de aula:

Grupo com toda a turma, com os grupos que estejam envolvidos em alguma atividade específica.

Pontos positivos e pontos desafiadores de usar a ferramenta em aula: interação, construção conjunta, dinâmica em tempo real ou não. Ferramenta

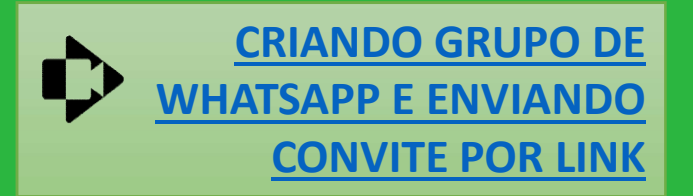

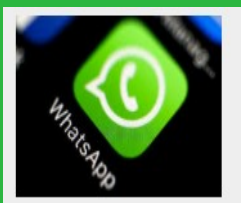

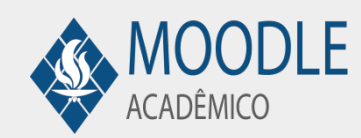

Quem desejar fazer parte do grupo de WhatsApp da turma com a professora Wendy é só clicar no link.

### Grupo Plan Contábil

#Wendy20201: https://chat.whatsapp.com/IBAK68yxM2q05KcK0pM8PX

O objetivo da utilização deste recurso é o envio de mensagens e trocas de informações objetivas da disciplina.

Mensagens e orientações semanais serão sempre enviadas pelo Moodle, portanto fazer parte do grupo do Whatsapp é opcional.

Questionamentos individuais devem ser enviados sempre por e-mail, via Moodle ou Sala de Aula virtual (sempre se identifique e informe seu e-mail nestes casos).

 $21:5$ 

09:3

09:35

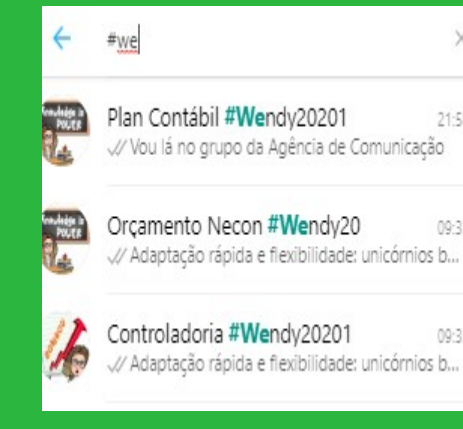

- 
- Grupo com grupo de extensão empresa Semijoias
- Grupo para divulgação de Dicas (só ADM envia)
- Com o link entra quem quer

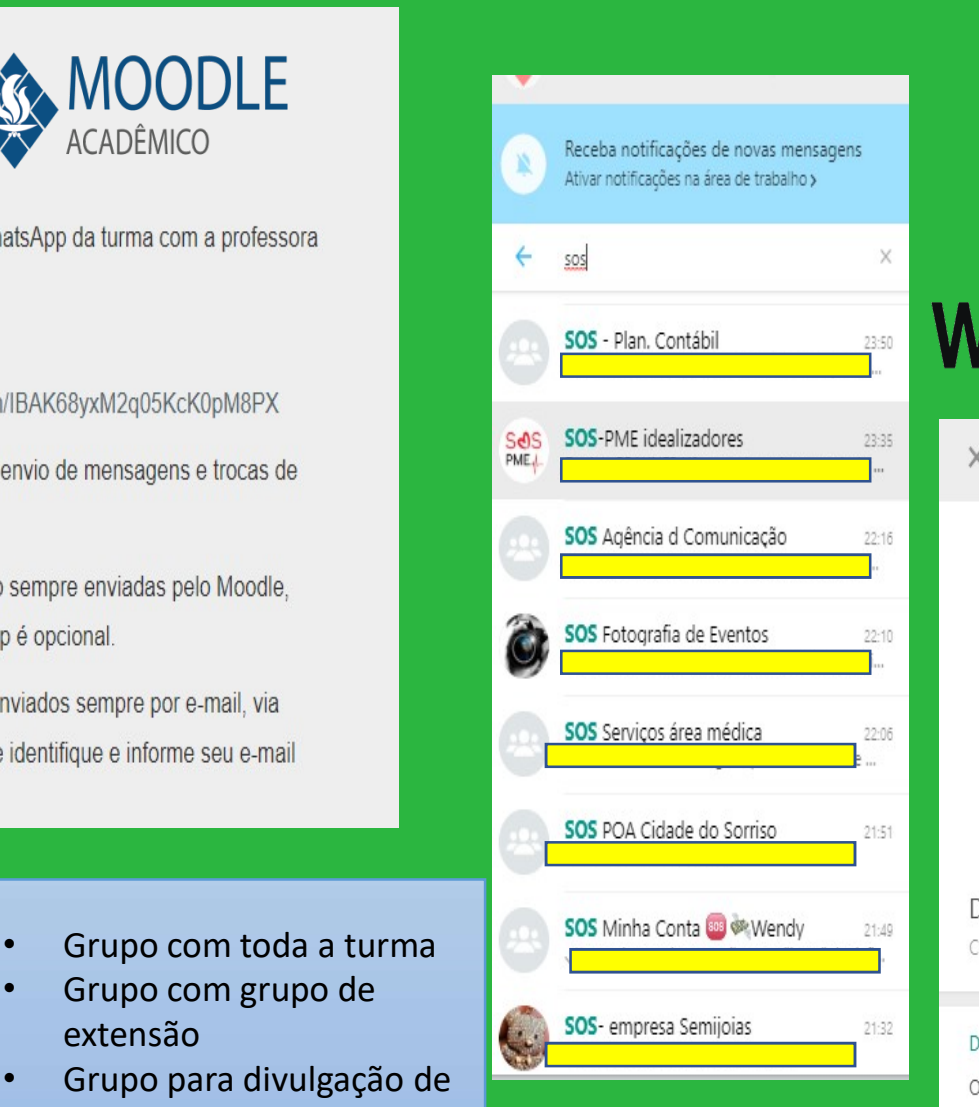

# **WhatsApp**

Dados do grupo  $\times$ 

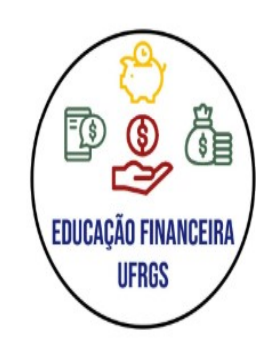

DICAS EDUCAÇÃO FINANCEIRA Criado em 28/04/2020 às 14:35

### Descrição

O Projeto de extensão Educação Financeira para todos e para toda vida vinculado à UFRGS tem por objetivo melhorar a vida das pessoas através da Educação financeira. Promovemos ações para dar suporte e apoio às pessoas que desejarem alguma orientação em relação ao controle de finanças pessoais.

Consulte dicas e orientações para aprimorar a

# **SCREENCASTIFY**

**SCREENCASTIFY<br>
O que é a ferramenta:**<br>É uma ferramenta para gravar a tela. Possibilita gravaçã<br>imagem, apenas a tela, apenas a imagem.<br>Por que é interessante usar a ferramenta em aula: SCREENCASTIFY<br>
O que é a ferramenta:<br>É uma ferramenta para gravar a tela. Possibilita gravação com<br>
imagem, apenas a tela, apenas a imagem.<br>Por que é interessante usar a ferramenta em aula:<br>Pormito, a claboração do vídeos,

SCREENCASTIFY<br>
C que é a ferramenta:<br>
É uma ferramenta para gravar a tela. Possibilita gravação com<br>
imagem, apenas a tela, apenas a imagem.<br>
Por que é interessante usar a ferramenta em aula:<br>
Permite a elaboração de vídeo SCREENCASTIFY<br>
C que é a ferramenta para gravar a tela. Possibilita gravação com<br>
imagem, apenas a tela, apenas a imagem.<br>
Por que é interessante usar a ferramenta em aula:<br>
Permite a elaboração de vídeos para diferentes f SCREENCASTIFY<br>
C que é a ferramenta:<br>
É uma ferramenta para gravar a tela. Possibilita gravação com<br>
Por que é interessante usar a ferramenta em aula:<br>
Permite a elaboração de vídeos para diferentes fins: uma<br>
Permite a el SCREENCASTIFY<br>
Coque é a ferramenta para gravar a tela. Possibilita gravação com<br>
imagem, apenas a tela, apenas a imagem.<br>
Por que é interessante usar a ferramenta em aula:<br>
Permite a elaboração de vídeos para diferentes f SCREENCASTIFY<br>
C que é a ferramenta para gravar a tela. Possibilita gravação com<br>
imagem, apenas a tela, apenas a imagem.<br>
Por que é interessante usar a ferramenta em aula:<br>
Permite a elaboração de vídeos para diferentes f SCREENCASTIFY<br>
C que é a ferramenta para gravar a tela. Possibilita gravação com<br>
timagem, apenas a tela, apenas a imagem.<br>
Por que é interessante usar a ferramenta em aula:<br>
Permite a elaboração de vídeos para diferentes

# Como usar a ferramenta em sala de aula:

o que é a ferramenta:<br>
É uma ferramenta para gravar a tela. Possibilita gravação com<br>
imagem, apenas a tela, apenas a imagem.<br>
Por que é interessante usar a ferramenta em aula:<br>
Permite a elaboração de vídeos para diferent E uma ferramenta para gravar a tela. Possibilita gravação com<br>
imagem, apenas a tela, apenas a imagem.<br>
Por que é interessante usar a ferramenta em aula:<br>
Permite a elaboração de vídeos para diferentes fins: uma<br>
Permite a E unia lei trainiente para giavar a terat, rossibilità gravação com la consegue de ferrentes a elaboração de vídeos para diferentes fins: uma<br>Permite a elaboração de vídeos para diferentes fins: uma<br>presentação, un feedbac processo de metals a tela, apenas a miagenti.<br>
Por que é interessante usar a ferramenta em aula:<br>
Permite a elaboração de vídeos para diferentes fins: uma<br>
Recomenda-se em aulas autônomas para o aluno elaborar vídeos,<br>
ou **Por que é interessante usar a ferramenta em aula:**<br>
Permite a elaboração de vídeos para diferentes fins: uma<br>
apresentação, um feedback com compartilhamento de tela.<br>
Como usar a ferramenta em sala de aula:<br>
Recomenda-se Perrite a elaboração de vídeos para diferentes fins: uma<br>Permite a elaboração de vídeos para diferentes fins: uma<br>apresentação, um feedback com compartilhamento de tela.<br>Como usar a ferramenta em sala de aula:<br>Recomenda-se

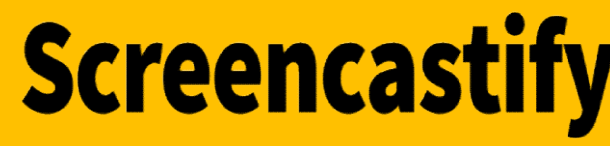

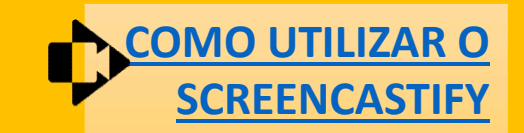

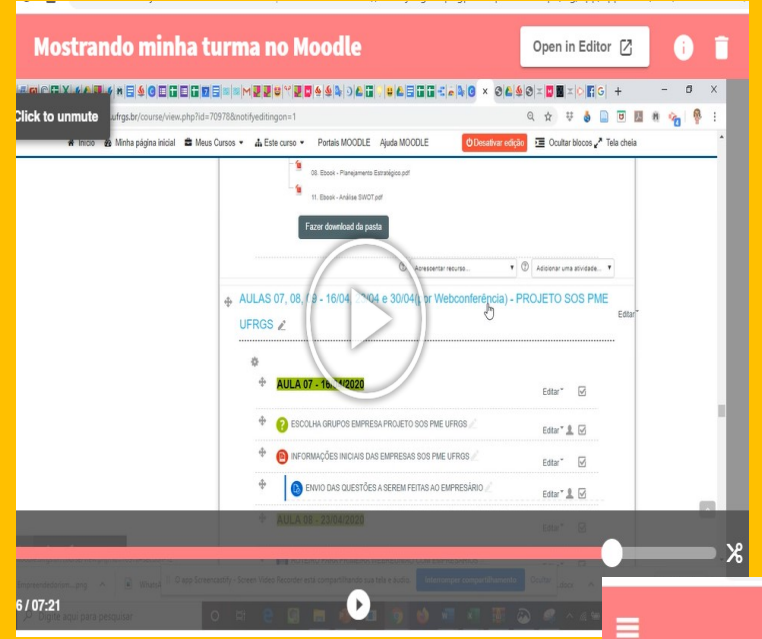

- tarefas
- Todos os vídeos desta apresentação
- Feedback aos alunos
	- (documentos do Drive)
- Indico para alunos utilizarem

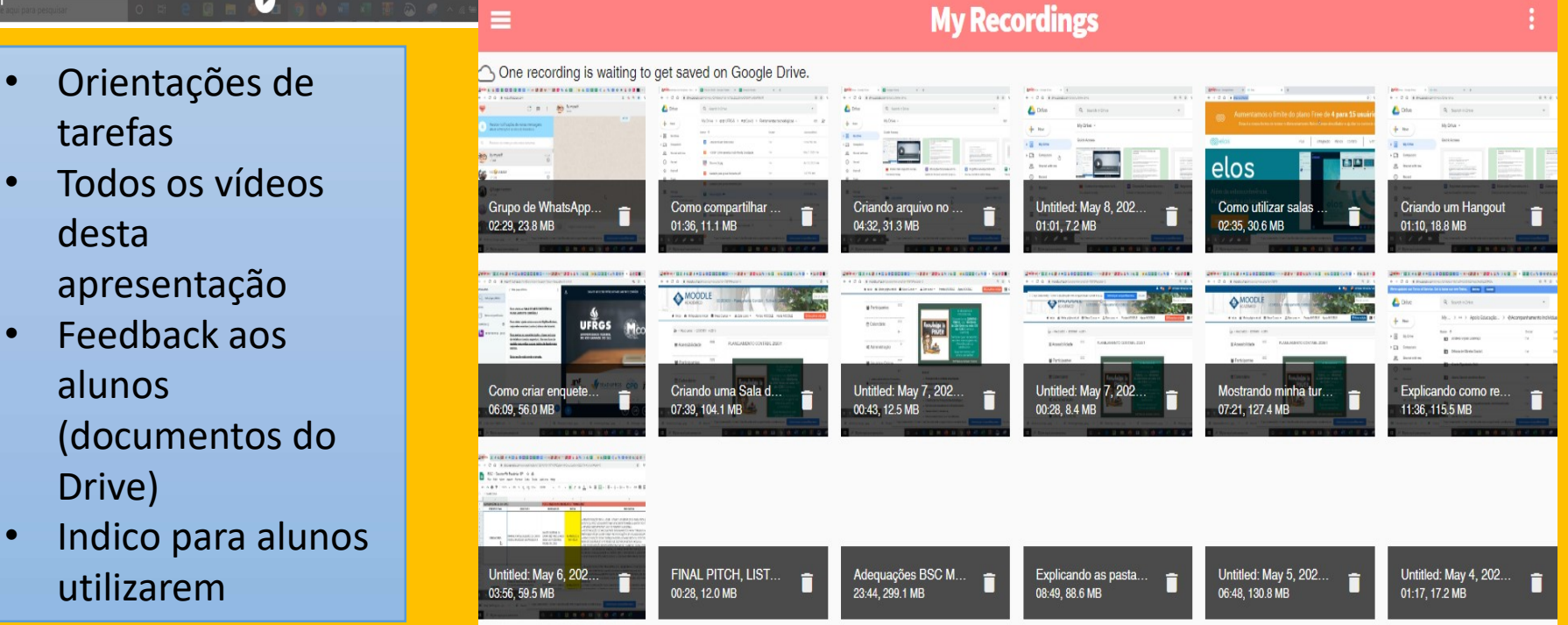

Screencastify

# PADLET

**PADLET**<br> **O que é a ferramenta:**<br>
É um mural digital.<br>
Por que é interessante usar a ferramenta em aula:<br>
Por que é interessante usar a ferramenta em aula:<br>
Pormito compartilhar contoúdos om diferentes fermatos: v **PADLET**<br> **PADLET**<br> **O que é a ferramenta:**<br>
É um mural digital.<br>
Por que é interessante usar a ferramenta em aula:<br>
Permite compartilhar conteúdos em diferentes formatos: vío PADLET<br>
PORDLET<br>
Coque é a ferramenta:<br>
E um mural digital.<br>
Por que é interessante usar a ferramenta em aula:<br>
Permite compartilhar conteúdos em diferentes formatos: vídeo, links e<br>
arquivos possibilitando o compartilhame PADLET<br>
Pape é a ferramenta:<br>
É um mural digital.<br>
Por que é interessante usar a ferramenta em aula:<br>
Permite compatilhar conteúdos em diferentes formatos: vídeo, links e<br>
Papeirite compatilhar conteúdos em diferentes form **PADLET**<br> **D**<br> **a** que é a ferramenta:<br>
E um mural digital.<br> **Por que é interessante usar a ferramenta em aula:**<br> **Por que é interessante usar a ferramenta em aula:**<br> **Por que é interessante usar a ferramenta em sala:**<br> **E** 

**PADLET**<br> **O que é a ferramenta:**<br>
É um mural digital.<br>
Por que é interessante usar a ferramenta em aula:<br>
Permite compartilhar conteúdos em diferentes formatos: vídeo, links e<br>
Permite compartilhar conteúdos em diferentes **PADLET**<br> **PODELET**<br> **Por que é a ferramenta:**<br> **E** d'un mural digital.<br> **Por que é interessante usar a ferramenta em aula:**<br> **Por que é interessante usar a ferramenta em aula:**<br> **Por que é interessante usar a ferramenta e PADLET**<br> **Colaborative Colaborative Colaborative Colaborative Colaborative Colaborative Colaborative Comparison and the<br>
Por que é interessante usar a ferramenta em aula:<br>
Permite compartilhar conteúdos em diferentes form** 

**Corresponding to the matter of the matter of the matter of the matter of the matter of the matter of the matter of the matter of the arguivos possibilitando o compartilhamento através de um** *link***.<br>
<b>Como usar a ferrament Permite comparison and the anti-**<br> **Permite comparison and the comparison and the comparison of the comparison and the comparison and the compar<br>
Equivos possibilitando o compartilhamento através de um link.<br>
<b>Como usar a Por que é interessante usar a ferramenta em aula:**<br>
Permite compartilhar conteúdos em diferentes formatos: vídeo, links e<br>
arquivos possibilitando o compartilhamento através de um *link*.<br> **Como usar a ferramenta em sala Por que é interessante usar a ferramenta em aula:**<br>
Permite compartilhar conteúdos em diferentes formatos: vídeo, links e<br>
arquivos possibilitando o compartilhamento através de um *link*.<br> **Como usar a ferramenta em sala** For que e interessante usar a rerramenta em aula.<br>
Permite compartilhar conteúdos em diferentes formatos: vídeo, links e<br>
arquivos possibilitando o compartilhamento através de um *link*.<br> **Como usar a ferramenta em sala de** Fermine compartillarment outerations entropies to the trainer content and the compartillarment of characteristics. Newsletter entropies of the analog Em and as farcomas pode-se construit contedido com a turma. Os alunos po arquivos possibilitantes o compartilinamento através de um *intik*.<br>
Em aulas síncronas pode-se construir conteúdo com a turma. Os alunos<br>
podem elaborar suas apresentações e atividades na ferramenta. Pode ser<br>
colaborativ

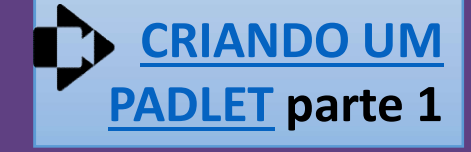

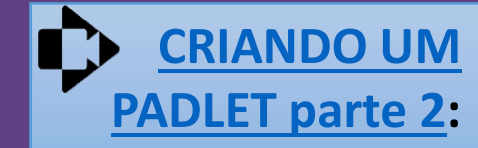

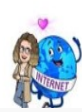

**Wendy Beatriz Witt Haddad Carraro Wendy Carraro** Wendy Haddad Carraro Adjunct Professor Universidade Federal do Rio Grande do Sul - UFRGS

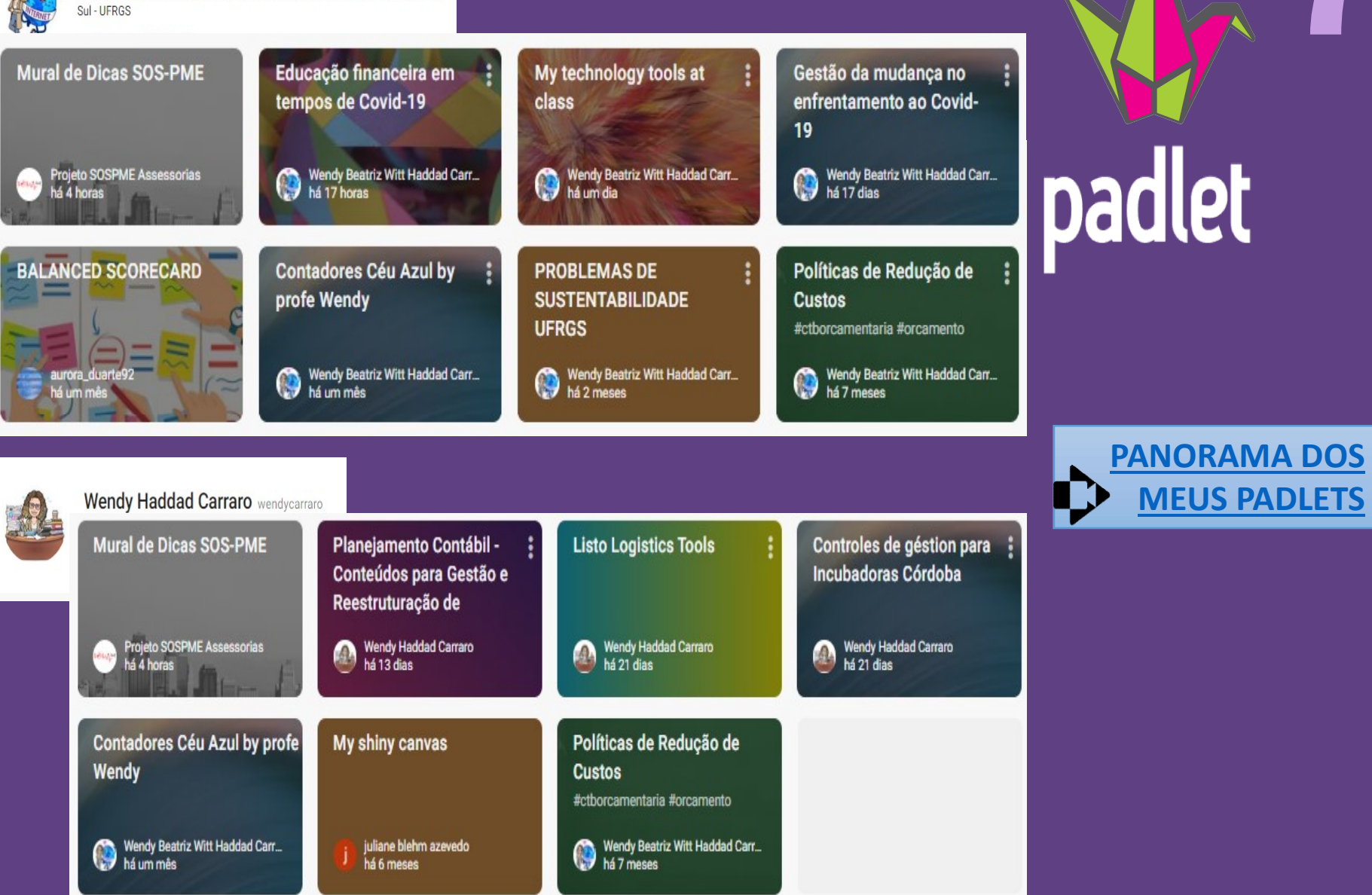

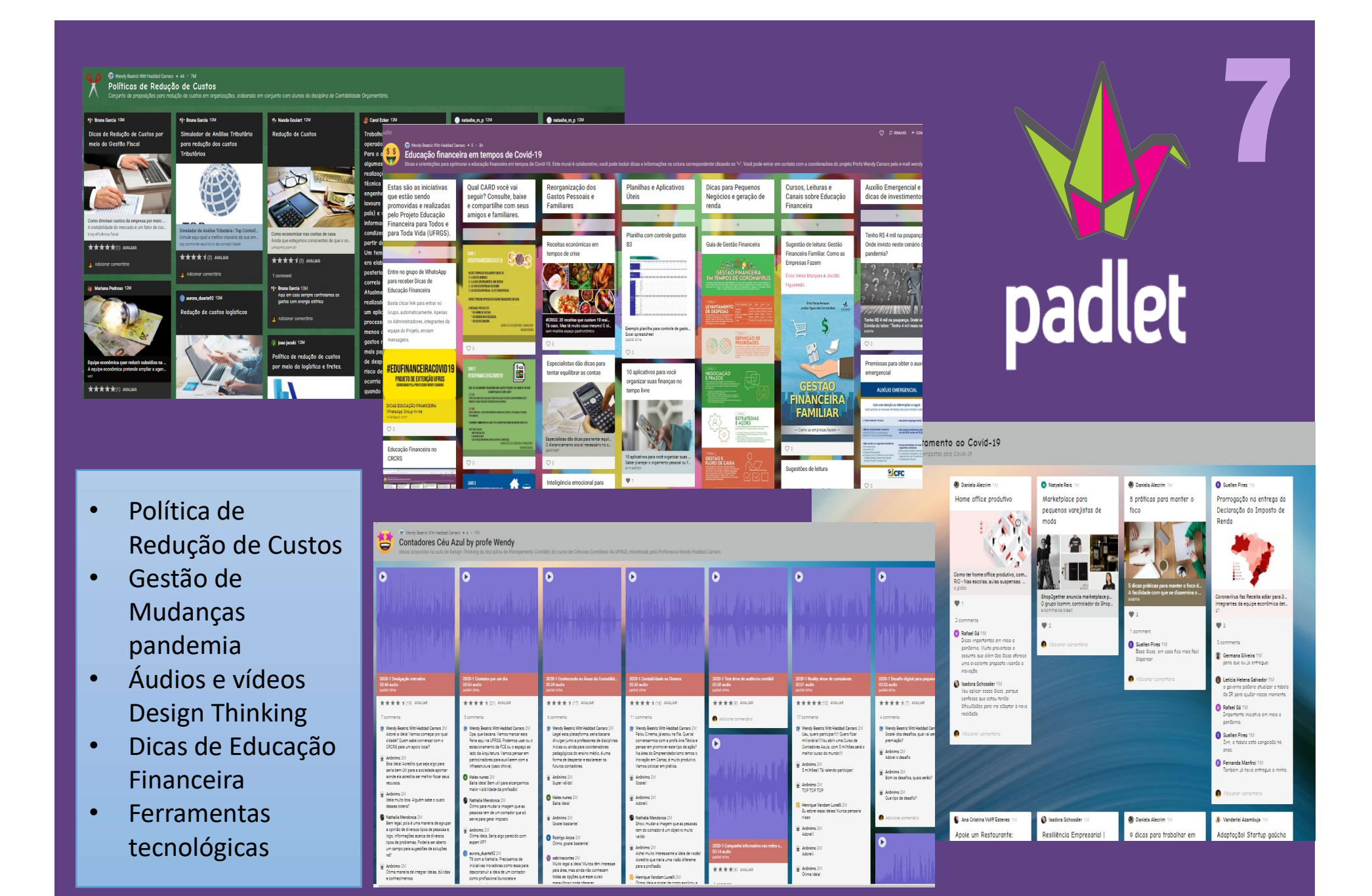

# MURAL

MURAL<br>
O que é a ferramenta:<br>
É uma ferramenta que permite realizar atividades conjun<br>
outras pessoas.<br>
Por que é interessante usar a ferramenta em aula: MURAL<br>
O que é a ferramenta:<br>
É uma ferramenta que permite realizar atividades conjuntamente com<br>
outras pessoas.<br>
Por que é interessante usar a ferramenta em aula:<br>
Pormito a obberação do atividades do ferma dinâmica, om **MURAL<br>
Comprenditative de la ferramenta:**<br>
É uma ferramenta que permite realizar atividades con<br>
outras pessoas.<br> **Por que é interessante usar a ferramenta em aula:**<br>
Permite a elaboração de atividades de forma dinâmica,

**MURAL**<br> **O**que é a ferramenta:<br>
É uma ferramenta que permite realizar atividades conjuntamente com<br>
outras pessoas.<br>
Por que é interessante usar a ferramenta em aula:<br>
Permite a elaboração de atividades de forma dinâmica, MURAL<br>
2 que é a ferramenta:<br>
É uma ferramenta que permite realizar atividades conjuntamente com<br>
outras pessoas.<br>
Por que é interessante usar a ferramenta em aula:<br>
Por que é interessante usar a ferramenta em aula:<br>
compa **MURAL**<br> **Oque é a ferramenta:**<br>
É uma ferramenta que permite realizar atividades conjuntamente com<br>
outras pessoas.<br>
Por que é interessante usar a ferramenta em aula:<br>
Permite a elaboração de atividades em grupo, não nece MURAL<br>
O que é a ferramenta :<br>
É uma ferramenta que permite realizar atividades conjuntamente com<br>
outras pessoas.<br>
Por que é interessante usar a ferramenta em aula:<br>
Permite a elaboração de atividades de forma dinâmica, e

**MURAL<br>
Coque é a ferramenta:**<br>
É uma ferramenta que permite realizar atividades conjuntamente com<br>
outras pessoas.<br>
Por que é interessante usar a ferramenta em aula:<br>
Permite a elaboração de atividades de forma dinâmica, **MURAL**<br> **Code-se de aferramenta:**<br>
E uma ferramenta que permite realizar atividades conjuntamente com<br>
outras pessoas.<br>
Por que é interessante usar a ferramenta em aula:<br>
Permite a elaboração de atividades em grupo, não n **France Server and aux proposes aux constrained**<br>
E uma ferramenta que permite realizar atividades conjuntamente com<br>
Por que é interessante usar a ferramenta em aula.<br>
Pormite a elaboração de atividades de forma dinâmica, **O que é a ferramenta:**<br>
É uma ferramenta que permite realizar atividades conjuntamente com<br>
outras pessoas.<br>
Por que é interessante usar a ferramenta em aula:<br>
Permite a elaboração de atividades en grupo, não necessariame E uma ferramenta que permite realizar atividades conjuntar<br>
e dima ferramenta que permite realizar atividades conjuntar<br>
outras pessoas.<br>
Por que é interessante usar a ferramenta em aula:<br>
Permite a elaboração de atividade

Por que é interessante usar a ferramenta em aula:<br>Por que é interessante usar a ferramenta em aula:<br>ou para a proposição de atividades em grupo, não necessariamente em<br>tempo real.<br>Como usar a ferramenta em sala de aula:<br>Po **Por que é interessante usar a ferramenta em aula:**<br>
Permite a elaboração de atividades en grupo, não necessariamente em<br>
tempo real.<br> **Converteira en aulas síncronas ou na atividades em grupos fora do Pode-se usar em aula** Formite e interessame usar a letramienta em aura:<br>
Permite a elaboração de atividades de forma dinâmica, em aulas síncronas<br>
ou para a proposição de atividades em grupo, não necessariamente em<br>
tempo real.<br>
Pode-se usar em refinite a elaboração de atividades de forma dinamica, em adias sintronas<br>
em porteixa a proposição de atividades em grupo, não necessariamente em<br>
tempo real.<br>
Pode-se usar em aulas síncronas ou na atividades em grupos fo bempo real,<br>tempo real,<br>Como usar a ferramenta em sala de aula:<br>Pode-se usar em aulas síncronas ou na atividades em grupos fora do<br>horário da aula. Pode ser apenas uma ferramenta para construção de<br>projetos e ilustrações. tempo real.<br> **Como usar a ferramenta em sala de aula:**<br>
Pode-se usar em aulas síncronas ou na atividades em grupos fora do<br>
horário da aula. Pode ser apenas uma ferramenta para construção de<br>
projetos e ilustrações. Há mui

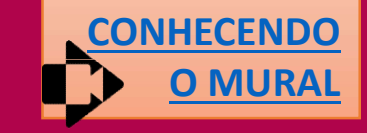

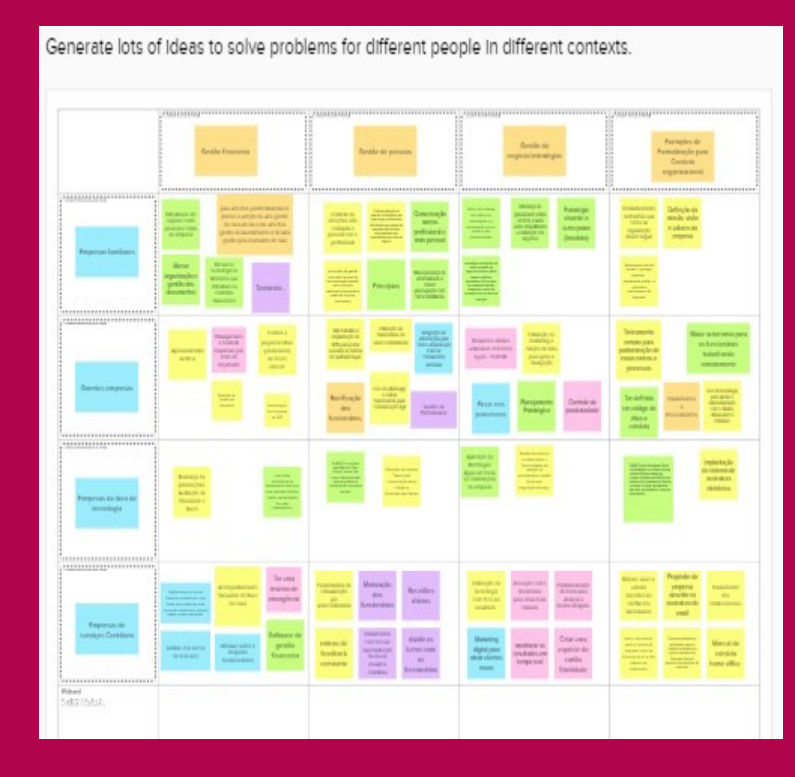

# **MCONFINSION ANCES**<br>
Construção de<br>
matriz Modelos de<br>
Gestão por tipo de<br>
organização com<br>
apresentação pela<br>
Mconf (voz)<br>
Listo Project<br>
Construção das<br>
etapas do project<br>
tempresa (tempresa de la na<br>
rempresa (tempresa

- Construção de matriz Modelos de Gestão por tipo de organização com
- etapas do projeto

# PARTICIPE DO MURAL E ESCREVA UMA FRASE DE OTIMISMO: PARTICIPE DO MURAL E ESUNEVA UNICORRE EN ENGLACIA E ESPECIAL E ESPECIAL E ESPECIAL E ESPECIAL E ESPECIAL E ES<br>https://app.mural.co/invitation/mural/controladoriaufrgs

202014185/1588916224291?sender=wendycarraro3614 &key=aaa21481-4b59-4fe8-a150-91a01cf05441

apresentação pela estava em um projeto construção das rempresa (tentando<br>tenas do projeto *remodelar os produtos*<br>tenas do projeto *pra amenizar a esta* anizamos justamente<br>O Mural (com váriamente<br>Pétodos interativos<br><sup>estão)</sup> T<sup>erativos</sub></sup> Mural (com váriamente<br>métodos interativos de<br>gestão). Temos a receptos<br>experis setados interativos de<br>gestão). Temos a real<br>experiência a real experiêmos a r<br>ercado nas a do

# KAHOOT

# https://create.kah oot.

**KAHOOT**<br> **O que é a ferramenta:**<br>
C que é a ferramenta:<br>
É uma ferramenta que permite fazer quizzes.<br>
Por que é interessante usar a ferramenta em aula:<br>
Pormite a elaboração do quizzos do forma dinâmica, em

KAHOOT<br>
O que é a ferramenta:<br>
É uma ferramenta que permite fazer quizzes.<br>
Por que é interessante usar a ferramenta em aula:<br>
Permite a elaboração de quizzes de forma dinâmica, em aulas síncronas.<br>
Permite a elaboração de **EXERCISE AND REGALUSE SERVIS EN AUGARDOT**<br> **Por que é a ferramenta:**<br>
E uma ferramenta que permite fazer quizzes.<br>
Por que é interessante usar a ferramenta em aula:<br>
Permite a elaboração de quizzes de forma dinâmica, em a **EXAHOOT**<br> **Permite a ferramenta:**<br>
E uma ferramenta que permite fazer quizzes.<br>
Por que é interessante usar a ferramenta em aula:<br>
Por que é interessante usar a ferramenta em aula:<br>
Por due é utilizar para promover uma ve KAHOOT<br>
O que é a ferramenta:<br>
É uma ferramenta que permite fazer quizzes.<br>
Por que é interessante usar a ferramenta em aula:<br>
Permite a elaboração de quizzes de forma dinâmica, em aulas síncronas.<br>
Pode-se utilizar para p **KAHOOT**<br> **COLLUM**<br> **COLLUM**<br> **COLLUM**<br> **COLLUM**<br> **COLLUM**<br> **COLLUM**<br> **COLLUM**<br> **COLLUM**<br> **POTE 4 EXECUTE:**<br> **POTE 4 EXECUTE:**<br> **POTE 4 EXECUTE:**<br> **POTE 4 EXECUTE:**<br> **POTE 4 COND**<br> **COMO usar a ferramenta em sal** 

# Como usar a ferramenta em sala de aula:

**KAHOOT**<br> **OOTIME CONTRESS CONTRESS CONTREVERSE CONTRESS CONTRECESS CONTRECESS CONTRECESS CONTRECESS CONTRECESS CONTRECESS CONTRECESS CONTRECESS CONTRECESS CONTRECESS CONTRECESS CONTRECESS CONTRECESS CONTRECESS CONTRECESS Example 18 ACCES CONSTRANT CONSTRANT CONSTRANT CONSTRANT CONSTRANT CONSTRANT CONSTRANT CONSTRANT CONSTRANT CONSTRANT CONSTRANT CONSTRANT CONSTRANT CONSTRANT CONSTRANT CONSTRANT CONSTRANT CONSTRANT CONSTRANT CONSTRANT CONS COLUTE CONFINERE COLUTE CONFINERE A**<br>
For que é interessante usar a ferramenta em aula:<br>
Permite a elaboração de quizzes de forma dinâmica, em aulas síncronas.<br>
Permite a elaboração de quizzes de forma dinâmica, em aulas **O que é a ferramenta:**<br>
E uma ferramenta que permite fazer quizzes.<br>
Por que é interessante usar a ferramenta em aula:<br>
Permite a elaboração de quizzes de forma dinâmica, em aulas síncronas.<br>
Pode-se utilizar para promove UNCE e a lerialmenta.<br>
E uma ferramenta que permite fazer quizzes.<br>
Por que é interessante usar a ferramenta em aula:<br>
Pornite a elaboração de quizzes de forma dinâmica, em aulas síncronas.<br>
Pode-se utilizar para promover **Por que é interessante usar a ferramenta em aula:**<br>Permite a elaboração de quizzes de forma dinâmica, em aulas síncronas.<br>Por que é intizar para promover uma verificação de conceitos apropriados<br>durante a aula.<br>Como usar **Por que é interessante usar a ferramenta em aula:**<br>
Permite a elaboração de quizzes de forma dinâmica, em aulas síncronas.<br>
Pode-se utilizar para promover uma verificação de conceitos apropriados<br>
durante a aula.<br> **Como u** Ferminte a eladioriazio de quizzes de formir dinamited, em atuas sincionas.<br>Pode-se utilizar para promover uma verificação de conceitos apropriados<br>durante a aula.<br>
É muito comum o uso do Kahoot em aulas presenciais, onde Fouese unizar para promover unha vernicação de conceitos apropriados<br> **Como usar a ferramenta em sala de aula:**<br> **É muito comum o uso do Kahoot em aulas presenciais, onde os alunos**<br> **Espondem as questões em seu celular a Como usar a ferramenta em sala de aula:**<br>
E muito comum o uso do Kahoot em aulas presenciais, onde os alunos<br>
E mespondem as questões em seu celular a partir das questões no tela da sala.<br>
Na modalidade EaD é preciso comp

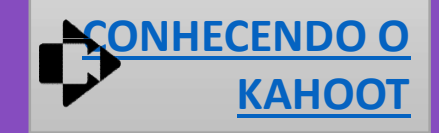

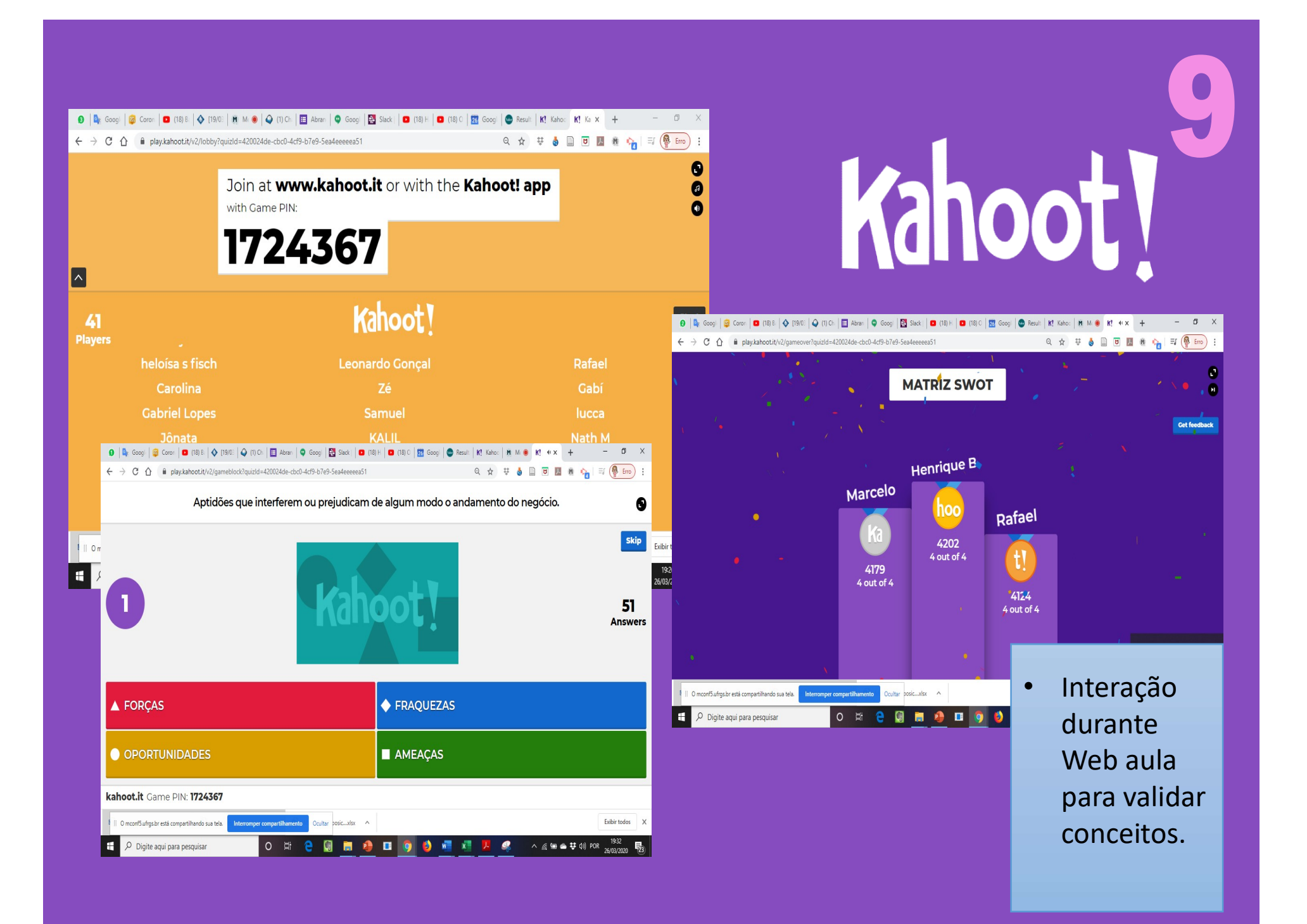

# MENTIMETER

MENTIMETER<br>
O que é a ferramenta:<br>É uma ferramenta que permite fazer consultas de forma inter<br>
Por que é interessante usar a ferramenta em aula:<br>Permite a elaboração de atividades de forma dinâmica, em

MENTIMETER<br>
O que é a ferramenta:<br>
É uma ferramenta que permite fazer consultas de forma interativa.<br>
Por que é interessante usar a ferramenta em aula:<br>
Porti de a la disponsa de forma dinâmica, em aulas síncronas.<br>
Pode s MENTIMETER<br>
O que é a ferramenta:<br>É uma ferramenta que permite fazer consultas de forma interativa.<br>
Por que é interessante usar a ferramenta em aula:<br>
Permite a elaboração de atividades de forma dinâmica, em aulas síncron MENTIMETER<br>
O que é a ferramenta:<br>É uma ferramenta que permite fazer consultas de forma interativa.<br>Por que é interessante usar a ferramenta em aula:<br>Pode-se utilizar para promover fazer avaliação de trabalhos, identificar MENTIMETER<br>
C que é a ferramenta:<br>
É uma ferramenta que permite fazer consultas de forma interativa.<br>
Por que é interessante usar a ferramenta em aula:<br>
Permite a elaboração de atividades de forma dinâmica, em aulas síncro percepções.

# Como usar a ferramenta em sala de aula:

**MENTIMETER**<br> **O que é a ferramenta que permite fazer consultas de forma interativa.**<br> **Por que é interessante usar a ferramenta em aula:**<br>
Permite a elaboração de atividades de forma dinâmica, em aulas síncronas.<br>
Pode-se **INTIMETER**<br> **O que é a ferramenta:**<br> **El ma ferramenta que permite fazer consultas de forma interativa.**<br> **Por que é interessante usar a ferramenta em aula:**<br> **Pode-se utilizar para promover fazer avaliação de trabalhos, Example 18 and Second Second Second Second Second Second Second Second Second Second Second<br>
For que é interessante usar a ferramenta em aula:<br>
Permite a elaboração de atividades de forma dinâmica, em aulas sincronas.<br>
Pe Compare é a ferramenta:**<br>
E uma ferramenta que permite fazer consultas de forma interativa.<br>
Por que é interessante usar a ferramenta em aula:<br>
Perrepções.<br>
Como usar a ferramenta em sala de aula:<br>
Como usar a ferramenta **D'aux é a leiriarieria.**<br> **E uma ferramenta que permite fazer consultas de forma interativa.**<br> **Permite a elaboração de atividades de forma dinâmica, em aulas síncronas.**<br> **Pode-se utilizar para promover fazer avaliação d** Por que é interessante usar a ferramenta em aula:<br>Por que é interessante usar a ferramenta em aula:<br>Pode-se utilizar para promover fazer avaliação de trabalhos, identificar<br>percepções.<br>Como usar a ferramenta em sala de aul **Por que é interessante usar a ferramenta em aula:**<br>
Permite a elaboração de atividades de forma dinâmica, em aulas síncronas.<br>
Pode-se utilizar para promover fazer avaliação de trabalhos, identificar<br> **Como usar a ferrame** Ferminte a leadond<sub>d</sub>do de atividades de lorina dinamita, em atias sincionas.<br>Pode-se utilizar para promover fazer avaliação de trabalhos, identificar<br>ferreepções.<br>Como usar a ferramenta em sala de aula:  $\tilde{E}$  muito com Poue-se dunizar para promover tazer avanação de trabamos, identificar **IVICITUITICUER**<br>percepções.<br>
Em muito comun o uso do Mentimeter em atividades presenciais, onde a<br>interação é feita com o uso do celular, quando o alun

10

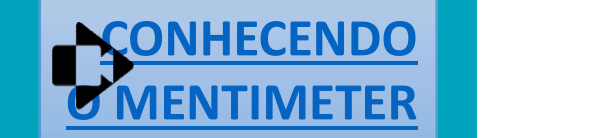

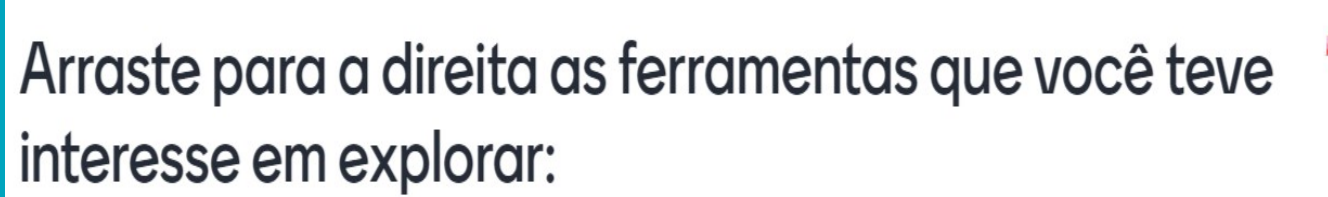

Go to www.menti.com and use the code 51 64 09

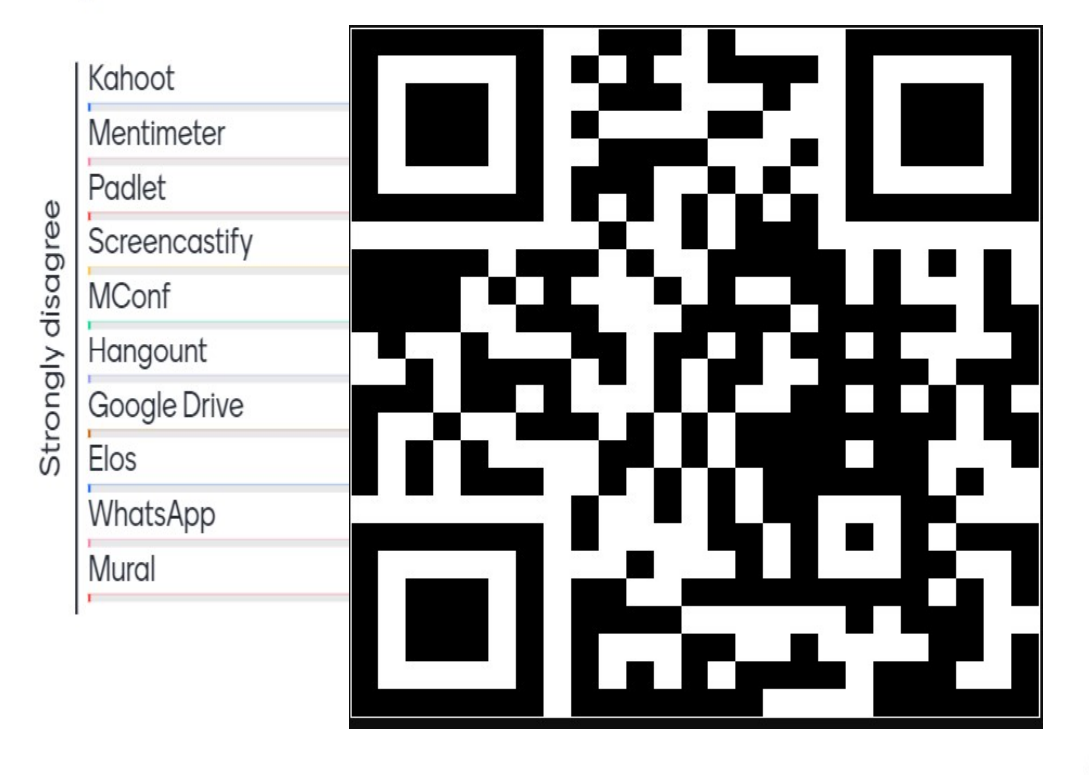

# Link para participação:

https://www.menti.com/chexzq7w4j

**Mentimeter** 

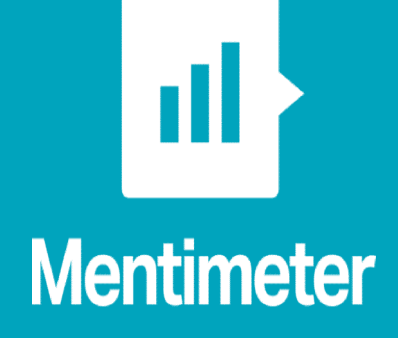

10

• Avaliação de projetos e apresentações de trabalhos com o envio do link para que todos registrem direto do dispositivo que estiverem utilizando.

# PLICKERS: https://www.plickers.com/ PLICKERS: https://www.plickers.com/

**PLICKERS:** <u>https://www.plickers.com</u><br>0 que é a ferramenta:<br>É uma ferramenta que permite avaliações<br>interativa/síncrona. **PLICKERS:** https://www.plickers.com/<br> **O** que é a ferramenta:<br>
É uma ferramenta que permite avaliações de forma<br>
interativa/síncrona.<br>
Por que é interessante usar a ferramenta em aula:<br>
Por que é interessante usar a ferra interativa/síncrona.

**PLICKERS:** https://www.plickers.com/<br> **Correct interessant computed interessante usar a ferramenta em aula:**<br>
Por que é interessante usar a ferramenta em aula:<br>
Por que é interessante usar a ferramenta em aula:<br>
Permite a **PLICKERS:** https://www.plickers.com/<br>  $\epsilon$  and  $\epsilon$  **e** aterramenta:<br>  $\epsilon$  uma ferramenta que permite avaliações de forma<br>
interativa/síncrona.<br> **Por que é interessante usar a ferramenta em aula:**<br>  $\epsilon$ <br> **Por que é inter PLICKERS:** https://www.plickers.com/<br>
É uma ferramenta:<br>
É uma ferramenta que permite avaliações de forma<br>
interativa/síncrona.<br>
Por que é interessante usar a ferramenta em aula:<br>
Permite a elaboração de atividades de for estudantes. síncronas. Pode-se utilizar para promover fazer avaliação dos dispositivo que<br>estudantes. **Como de la ferramenta:**<br> **Como que é a ferramenta que permite avaliações de forma**<br>
interativa/síncrona.<br> **Por que é interessante usar a ferramenta em aula:**<br>
Permite a elaboração de atividades de forma dinâmica, em aula O que é a ferramenta:<br>
É uma ferramenta que permite avaliações de forma<br>
interativa/síncrona.<br>
Por que é interessante usar a ferramenta em aula:<br>
Permite a elaboração de atividades de forma dinâmica, em aulas<br>
síncronas. P Et unia elementa que permite avanações de forma<br>
interativa/síncrona.<br>
Por que é interessante usar a ferramenta em aula:<br>
Permite a elaboração de atividades de forma dinâmica, em aulas<br>
síncronas. Pode-se utilizar para pro em auterialisme de interessante usar a ferramenta em aula:<br>
Permite a elaboração de atividades de forma dinâmica, em aulas de prosetações de<br>
síncronas. Pode-se utilizar para promover fazer avaliação dos registrem direto d **Por que é interessante usar a ferramenta em aul<br>Permite a elaboração de atividades de forma diná<br>síncronas. Pode-se utilizar para promover fazer<br>estudantes.<br><b>Como usar a ferramenta em sala de aula:**<br>Elabore previamente su

Avaliação de projetos e apresentações de trabalhos com o envio do link para que todos registrem direto do

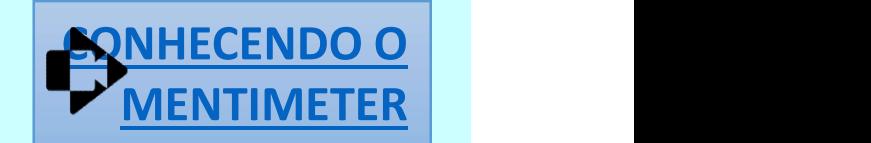

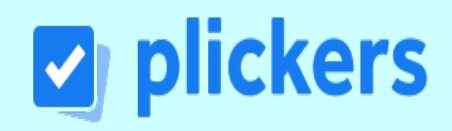

# AHA SLIDES: https://ahaslides.com/<br>
2 que é a ferramenta:<br>
2 que é a ferramenta:<br>
2 uma ferramenta que permite fazer consultas de form

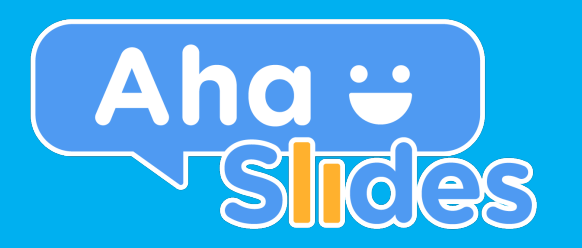

**AHA SLIDES:** <u>https://ahaslides.com/</u><br>0 que é a ferramenta:<br>É uma ferramenta que permite fazer consul<br>interativa. AHA SLIDES: https://ahaslides.com/<br>
O que é a ferramenta:<br>
É uma ferramenta que permite fazer consultas de forma<br>interativa. interativa.

AHA SLIDES: https://ahaslides.com/<br>
O que é a ferramenta:<br>
É uma ferramenta que permite fazer consultas de forma<br>
interativa.<br>
Por que é interessante usar a ferramenta em aula:<br>
Permite a elaboração de atividades de forma Permite a elaboração de atividades de forma dinâmica, em aulas **SHA SLIDES:** https://ahaslides.com/<br> **O que é a ferramenta:**<br>
É uma ferramenta que permite fazer consultas de forma<br>
interativa.<br>
Por que é interessante usar a ferramenta em aula:<br>
Permite a elaboração de atividades de fo estudantes. **O que é a ferramenta:**<br>
É uma ferramenta que permite fazer consultas de forma<br>
interativa.<br> **Por que é interessante usar a ferramenta em aula:**<br>
Permite a elaboração de atividades de forma dinâmica, em aulas<br>
síncronas. P E uma ferramenta que permite fazer consultas de forma<br>
interativa.<br> **Por que é interessante usar a ferramenta em aula:**<br>
Permite a elaboração de atividades de forma dinâmica, em aulas<br>
síncronas. Pode-se utilizar para prom Por que é interessante usar a ferramenta em aula:<br>Permite a elaboração de atividades de forma dinâmica, em aulas<br>síncronas. Pode-se utilizar para promover fazer avaliação dos<br>estudantes.<br>Como usar a ferramenta em sala de a **Por que é interessante usar a ferramenta em aula:**<br>Permite a elaboração de atividades de forma dinâmica, em aulas<br>síncronas. Pode-se utilizar para promover fazer avaliação dos<br>estudantes.<br>**Como usar a ferramenta em sala d Por que é interessante usar a ferramenta em aula:**<br>Permite a elaboração de atividades de forma dinâmica, em<br>síncronas. Pode-se utilizar para promover fazer avaliação<br>estudantes.<br>**Como usar a ferramenta em sala de aula:**<br>E

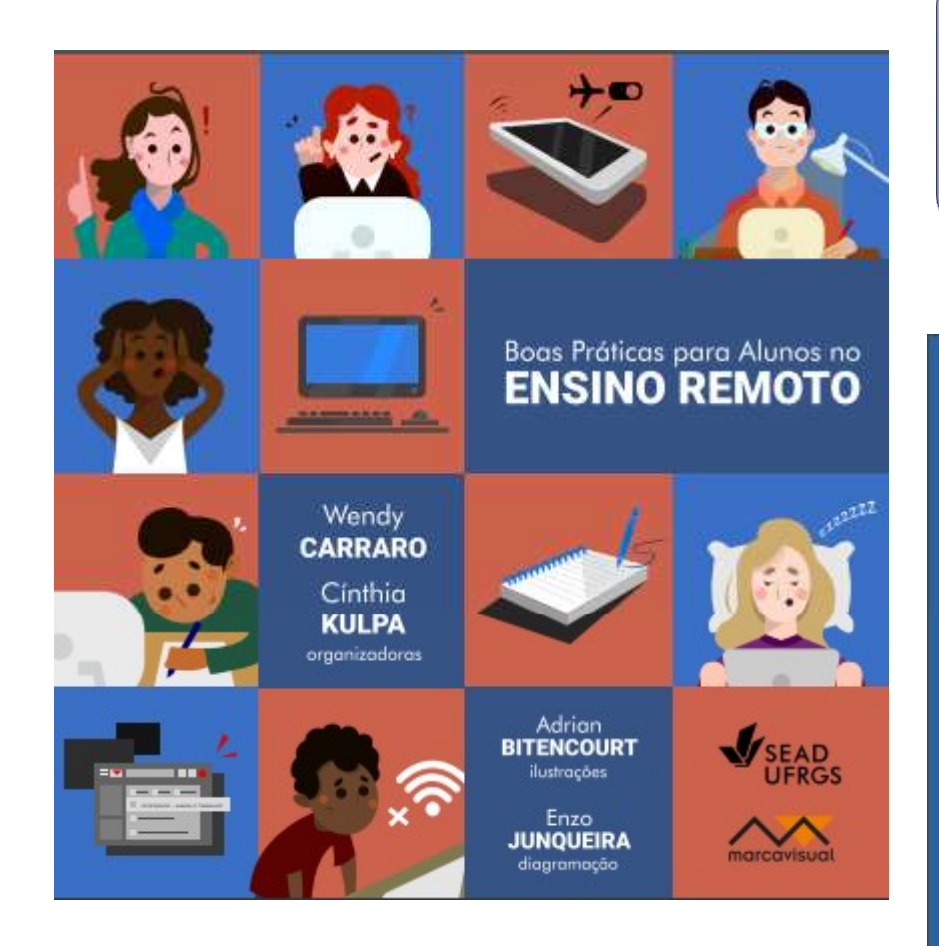

Em fase de finalização, lançamento dia 14/08 no Canal **Cultura Digital UFRGS** 

# **Apresentação**

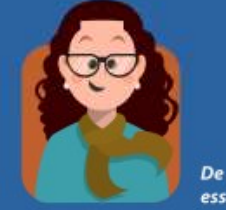

De onde vem esse material?

A origem desse material é a minha percepção de que estamos vivendo um momento de grande preocupação em treinar, capacitar e orientar professores a desenvolverem suas disciplinas para o Ensino Remoto Emergencial (ERE) da UFRGS, e pouca preocupação com os alunos. Surge então a vontade de tornar essa relação mais equilibrada e de deixar esse momento mais confortável para os alunos.

Na tentativa de atingir esse propósito, obtive o feedback dos alunos que estiveram comigo em aula remota durante a pandemia. Através das percepções e recomendações desses alunos, esse livro de Boas Práticas para Alunos no Ensino Remoto busca multiplicar as boas práticas e orientar novos alunos, utilizando a própria linguagem deles, já que estarão inseridos num ambiente de relacionamento educacional a distância e pandêmico, que envolvem diversas ferramentas tecnológicas. Espero que, desta forma, se possa tornar esse momento menos difícil.

> **Wendy Carraro** Prof<sup>e</sup> de Departamente de Ciências Contábeis e Atuárias Faculdade de Ciências Franómicas - UFRGS

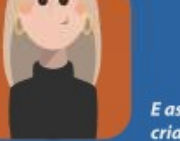

E assim foi criado esse livro!

A ideia de criarmos um material para ajudar os ajunos a se adaptarem à nova reajidade ERE na UFRGS, iniciou através de um convite da Wendy, que tinha em mãos esse conteúdo originado por diversos alunos de sua disciplina remota. Quando li essas dicas, na mesma hora me ocorreu de transformarmos tudo em um livro ilustrada e colorido, junto com um infográfico divertido que apresentasse as ferramentas tecnológicas que farão parte do contexto de aula. Convidei alunos de graduação do Design da UFRGS para se unirem ao projeto voluntariamente e juntos iniciamos a produção.

Empatia no ERE, foi o conceito que escolhi como melhor representação para as ilustrações sobre o que os alunos irão enfrentar nesta jornada, e Diversidade foi a melhor forma de traduzir esse conceito como motivação para obtermos um resultado que se aproximasse da realidade desses alunos. Desejo que todos se apropriem dessas dicas e façam bom proveito desse material.

Cinthia Kulpa

Prof<sup>e</sup> do Departamento de Design e Expressão Gráfica Faculdade de Arquitetura - UFRGS

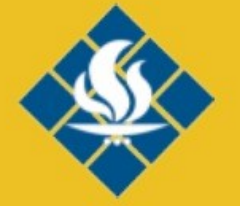

# **MOODLE ACADÊMICO**

Se você não está familiarizado com as funcionalidades dessa plataforma consulte o guia de ajuda para o aluno www.ufrgs.br/ajudamoodle/aluno/

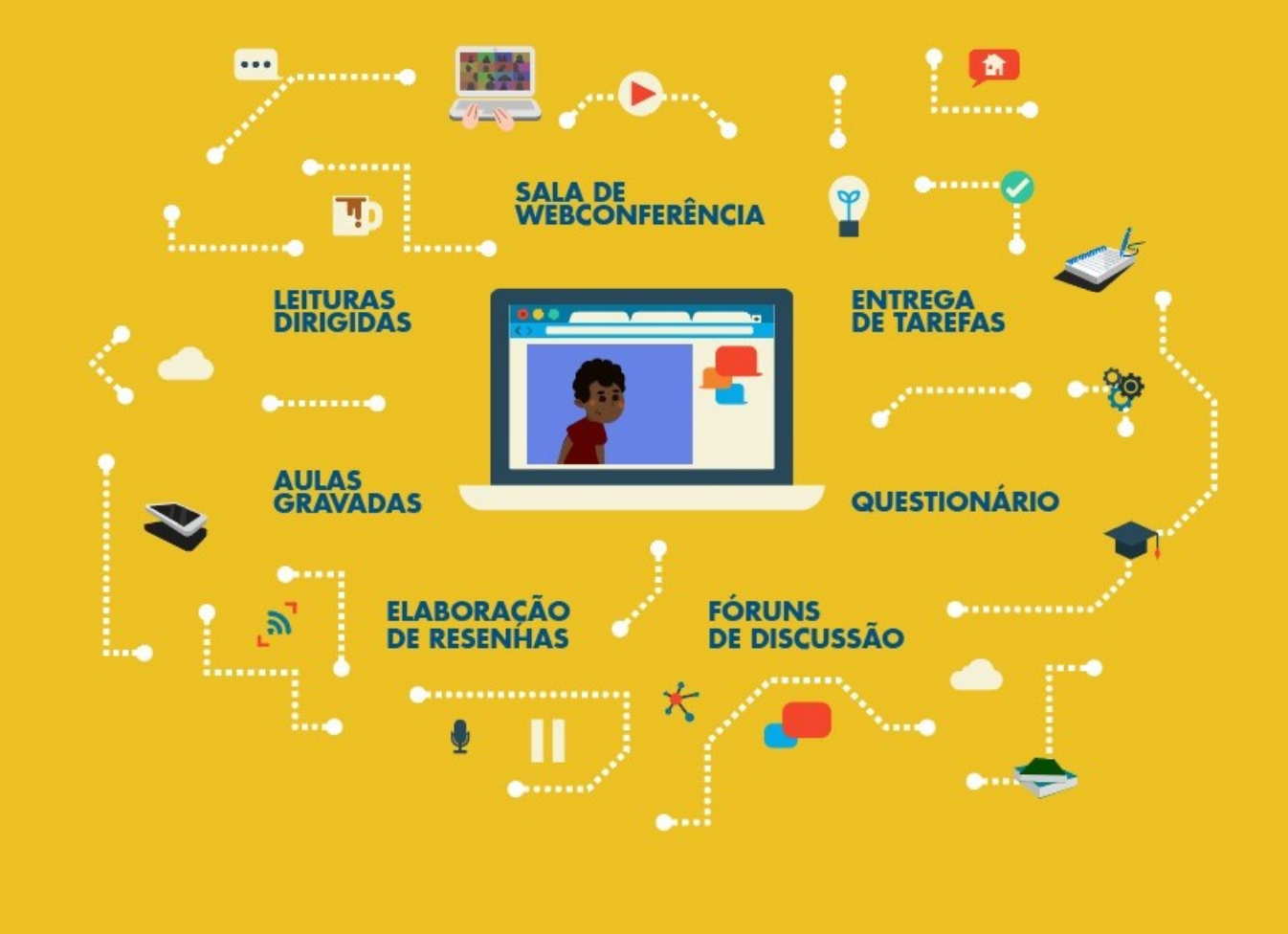

# Ferramentas que podem te ajudar no ENSINO REMOTO

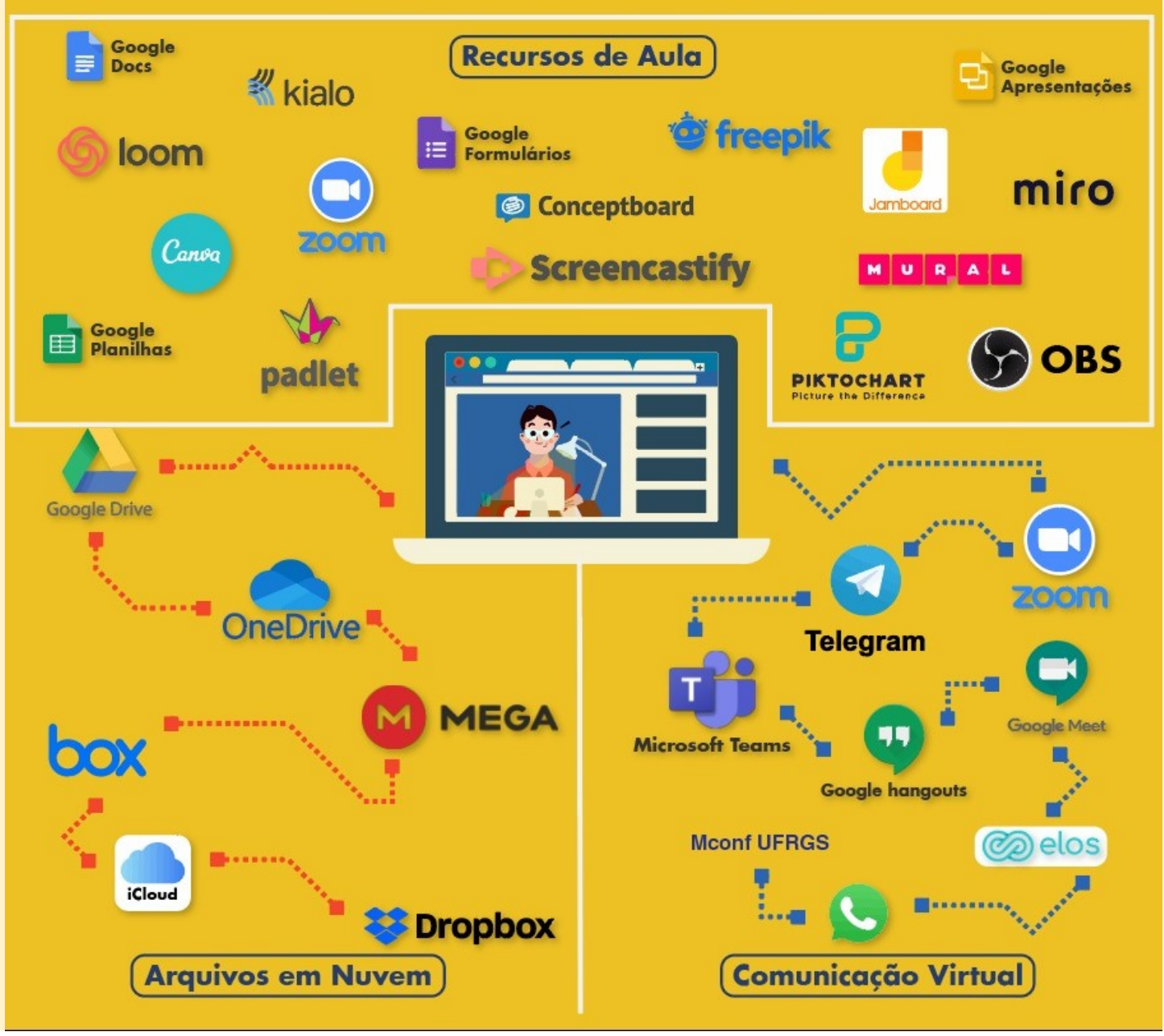

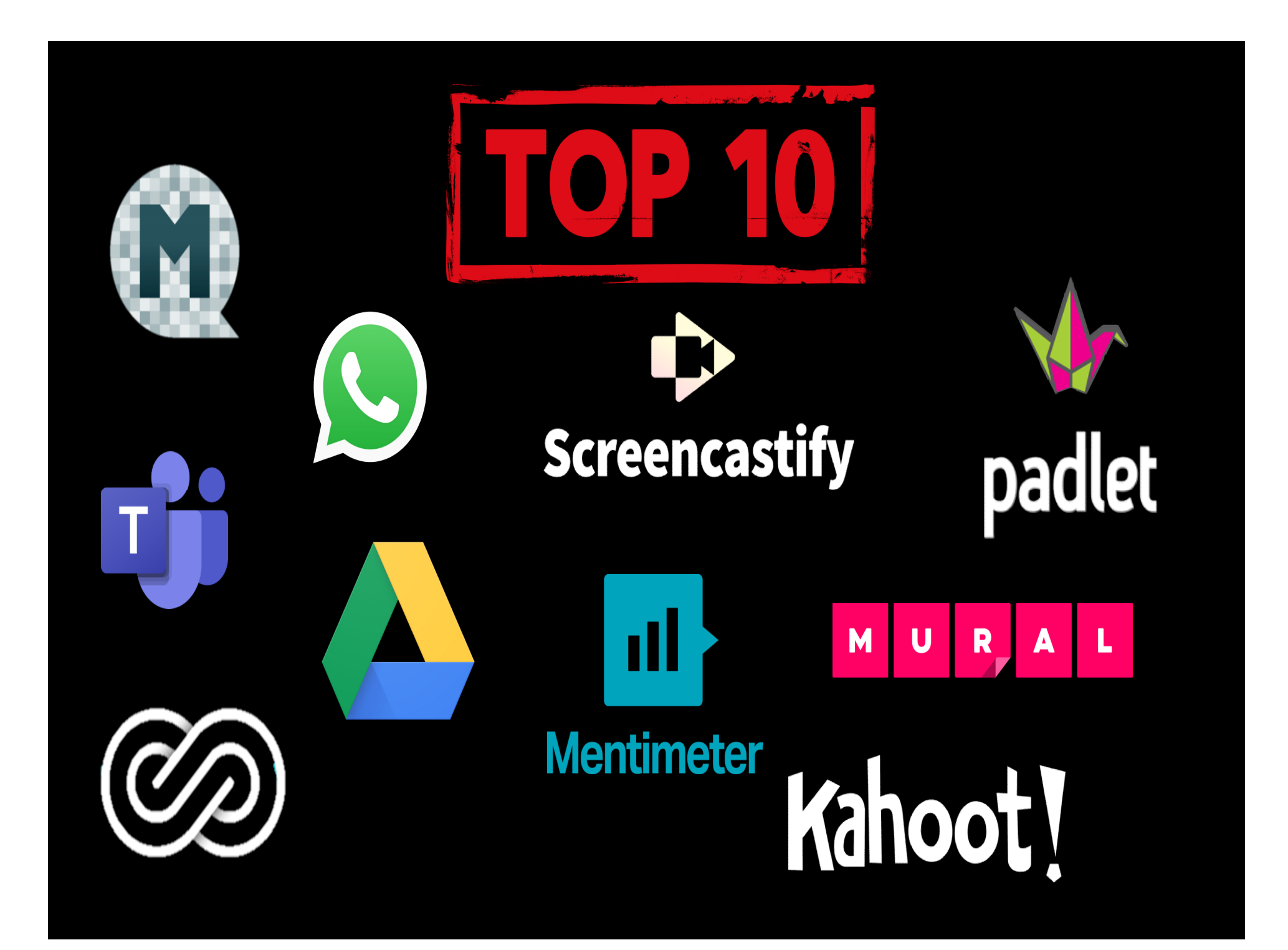

UFRGS

## Links dos vídeos da apresentação FERRAMENTAS TECNOLÓGICAS PARA O ENSINO E APRENDIZAGEM EM TEMPOS DE COVID-19

check-in: https://www.menti.com/jrugj5tt44 acesso ao material: https://drive.google.com/file/d/1- Wq5gBHbbO98lLA8c-5a9YrJHMWWdda2/view?usp=sharing Professora Wendy Haddad Carraro – Curso de Ciências Contábeis<br>
UFRGS<br>
UFRGS<br>
Criando arquivo no Google.com<br>
MRAA O ENSINO E APRENDIZAGEM EM TEMPOS DE COVID-19<br>
COMO COMPRETION (COMPRETION COMPRETION COMPRETION COMPRETION C Professora Wendy Haddad Carraro – Curso de Ciências Contábeis<br>UFRGS<br>UFRGS<br>Links dos vídeos da apresentação FERRAMENTAS TECNOLÓGICAS<br>PARA O ENSINO E APRENDIZAGEM EM TEMPOS DE COVID-19<br>check-in: <u>https://www.menti.com/jrugi5</u> https://padlet.com/wendy\_carraro/mytechnologytoolsatclass l/view Professora Wendy Haddad Carraro – Curso de Ciências Contábeis<br>UFRGS<br>UFRGS<br>Links dos vídeos da apresentação FERRAMENTAS TECNOLÓGICAS<br>PARA O ENSINO E APRENDIZAGEM EM TEMPOS DE COVID-19<br>acesso ao material: <u>https://drive.goog</u> https://padlet.com/wendy\_carraro/praticaseducacaoonline turma do mconf: https://mconf.ufrgs.br/webconf/ferramentastecnologicas-para-o-ensino Mostrando minha turma no Moodle: https://drive.google.com/file/d/1QrMCh-1lTmZjXRlYGFgWt7cSQjPSCvxj/view https://drive.google.com/file/d/10t4q3WmXL9lHaaEcOknotKs\_QCun3 8ov/view Criando enquetes na Sala de Webconferência: https://drive.google.com/file/d/1WBWP4\_1gTzPdRvuHubN5QMUhqyt CvpjM/view Criando um Hangout: https://drive.google.com/file/d/1VX-SqbAl2AznuXtWXGajeOizBEXOUmf0/view Como utilizar salas Elos: https://drive.google.com/file/d/1C5KG7c6u73kXnKopX8TWAGrZKgeAv Ji6/view Google Drive planilha compartilhada: https://docs.google.com/spreadsheets/d/1F3czUG8MjH3o9OdL\_4pIU VGr\_Jfk8LGI-cFxFmMPa68/edit?usp=sharing

Criando arquivo no Google Drive: https://drive.google.com/file/d/1nQDN\_fxor-HimxChTPEB7SFIDKqqWv0u/view Como compartilhar no Google Drive: https://drive.google.com/file/d/1VHCriRcdT8IWan0lDNLJv4z5YqSLqs-U/view Convite de Grupo em WhatsApp: https://chat.whatsapp.com/B65UXCgphTo5Bg3FzhxY10 Grupo de WhatsApp e envio de link: https://drive.google.com/file/d/1l5qbBIvDzjBzFt55UNBdBBXo2jtDNTl<mark>/view</mark> and the set of the set of the set of the set of the set of the set of the set of the set of the set of the set of the set of the set of the set of the set of the set of the set of the set of the set of the set of Como utilizar o Screencastify: https://drive.google.com/file/d/1qyfkaK0r4YJuTt0bpLATzym3 dBxwKf-/view?usp=sharing Criando arquivo no Google Drive:<br>
https://drive.google.com/file/d/1nQDN\_fxor\_<br>
HimxChTPEB7SFIDKqqWv0u/view<br>
Como compartilhar no Google Drive:<br>
https://drive.google.com/file/d/1VFCriRcdT8IWan0lDNLJv4z5YqSLqs-<br>
<u>U/view</u><br>
Co https://drive.google.com/file/d/1yPoZQh0ROjDUOqdNTG9OpHLVDic dmxpg/view CRIANDO UM PADLET parte 2: Professora Wendy Haddad Carraro – Curso de Ciências Contábeis<br>
UFRGS
<br> **Links dos vídeos da apresentação FERRAMENTAS TECNOLÓGICAS**<br> **PARA O ENSINO E APRENDIZAGEM EM TEMPOS DE COVID-19**<br>
Como compartilhar no Google<br>
check Criando uma Sala de Webconferência no Moodle: https://drive.google.com/file/d/12vYBR4FbwrCF50YoRgRyb\_uKQ0z3L hNg/view "/drive.google.com/file/d/1VHCriRcdT8IWan0IDNLJv4z5YqSLqs-<br>
de Grupo em WhatsApp:<br>
"Chat.whatsapp.com/B65UXCgphTo5Bg3FzhxY10<br>
de WhatsApp e envio de link:<br>
"(drive.google.com/file/d/1I5qbBIvDzjBzFt55UNBdBBXo2jtDNT-<br>
tiliza https://padlet.com/hclucas2002/ferramentassaladeaula Panorama dos meus Padlets: https://drive.google.com/file/d/1yXeP\_78bAvc04 sHz\_4WgMEH2dPA4u64/view Outros Padlet https://padlet.com/wendy\_carraro/edufinanceiracovid https://padlet.com/wendy\_carraro/mytechnologytoolsatclass Conhecendo o Mural: https://drive.google.com/file/d/11jvNGXKhrhRF\_4NrGJKxN\_\_BjRQM RpKI/view PARTICIPE DO MURAL E ESCREVA UMA FRASE DE OTIMISMO: https://app.mural.co/invitation/mural/controladoriaufrgs202014185/ 1588916224291?sender=wendycarraro3614&key=aaa21481-4b59- 4fe8-a150-91a01cf05441 Conhecendo o Kahoot:

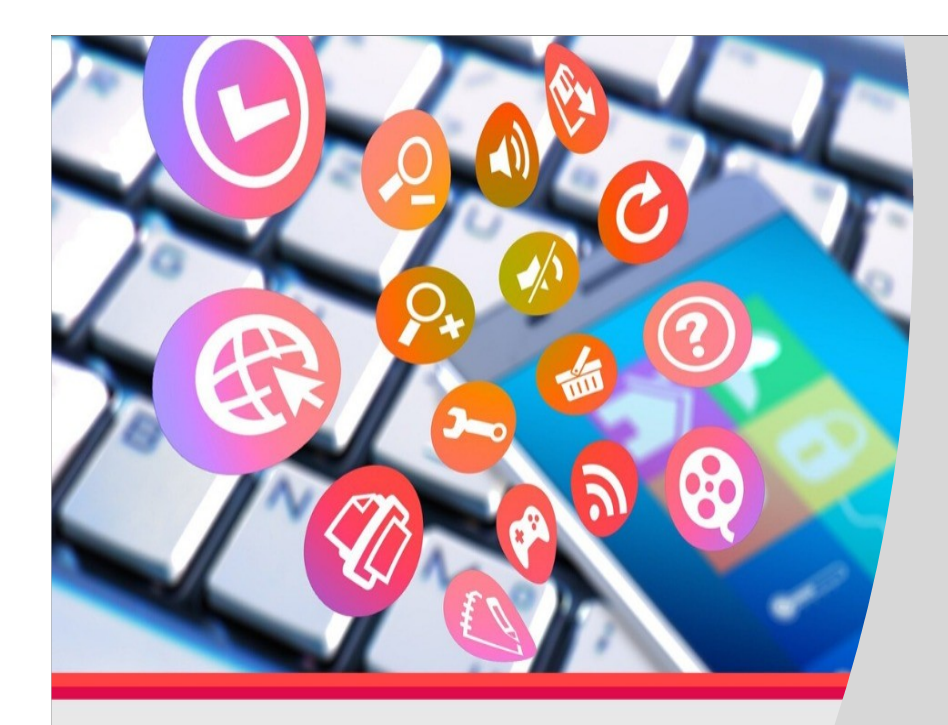

# **INOVAÇÕES PEDAGÓGICAS COM O USO DA TECNOLOGIA:**

ferramentas tecnológicas para o ensin e aprendizagem em tempos de Covid

UFFSon-line

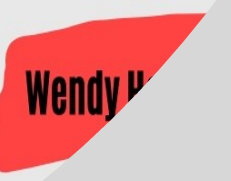

FERRAMENTAS TECNOLÓGICAS PARA O ENSINO E APRENDIZAGEM EM TEMPOS DE COVID-19

Wendy Haddad Carraro Professora do Curso de Ciências Contábeis da UFRGS 05/08 \* 18H Wendy.carraro@ufrgs.br wendy.carraro@ufrgs.br